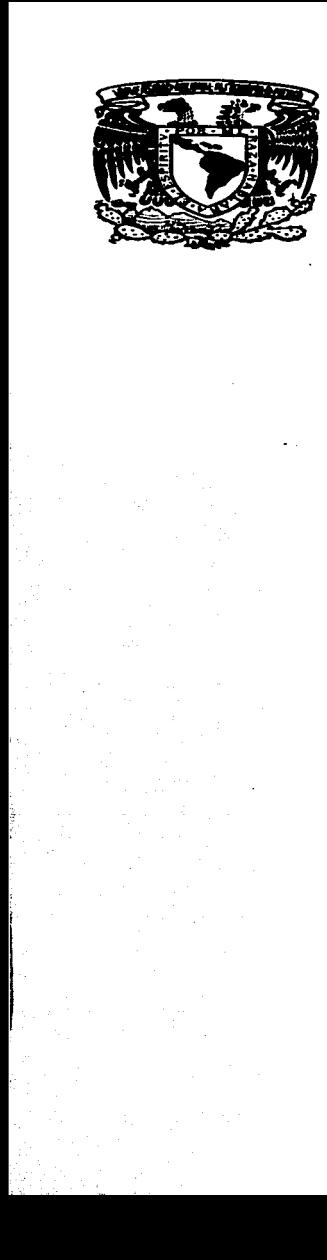

 $\frac{1}{\sqrt{2}}$ 

#### UNIVERSIDAD NACIONAL AUTÓNOMA DE MÉXICO **ESCUELAL NACIONAL DE ARTES PLÁSTICAS**

"Desarrollo de la página web para Dex-Net"

**Tesis** 

Que para obtener el título de: Licenciada en Comunicación Gráfica

Presenta **Matilde/Flores Fragoso** 

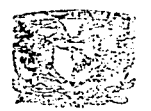

EGISTO, DE AGRICEIA Rull in titelacion

ESCUELA NACIONAL DE AKPEC PLADITION MOCHINICO DE

Director de Tesis: Profesor Gerardo Clavel de Kruyff

Acompagnida de un CA

**México D.F. 2003** 

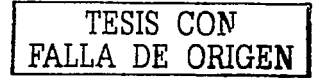

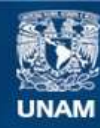

Universidad Nacional Autónoma de México

**UNAM – Dirección General de Bibliotecas Tesis Digitales Restricciones de uso**

#### **DERECHOS RESERVADOS © PROHIBIDA SU REPRODUCCIÓN TOTAL O PARCIAL**

Todo el material contenido en esta tesis esta protegido por la Ley Federal del Derecho de Autor (LFDA) de los Estados Unidos Mexicanos (México).

**Biblioteca Central** 

Dirección General de Bibliotecas de la UNAM

El uso de imágenes, fragmentos de videos, y demás material que sea objeto de protección de los derechos de autor, será exclusivamente para fines educativos e informativos y deberá citar la fuente donde la obtuvo mencionando el autor o autores. Cualquier uso distinto como el lucro, reproducción, edición o modificación, será perseguido y sancionado por el respectivo titular de los Derechos de Autor.

# TESIS CON FALLA DE ORIGEN

# PAGINACION DISCONTINUA

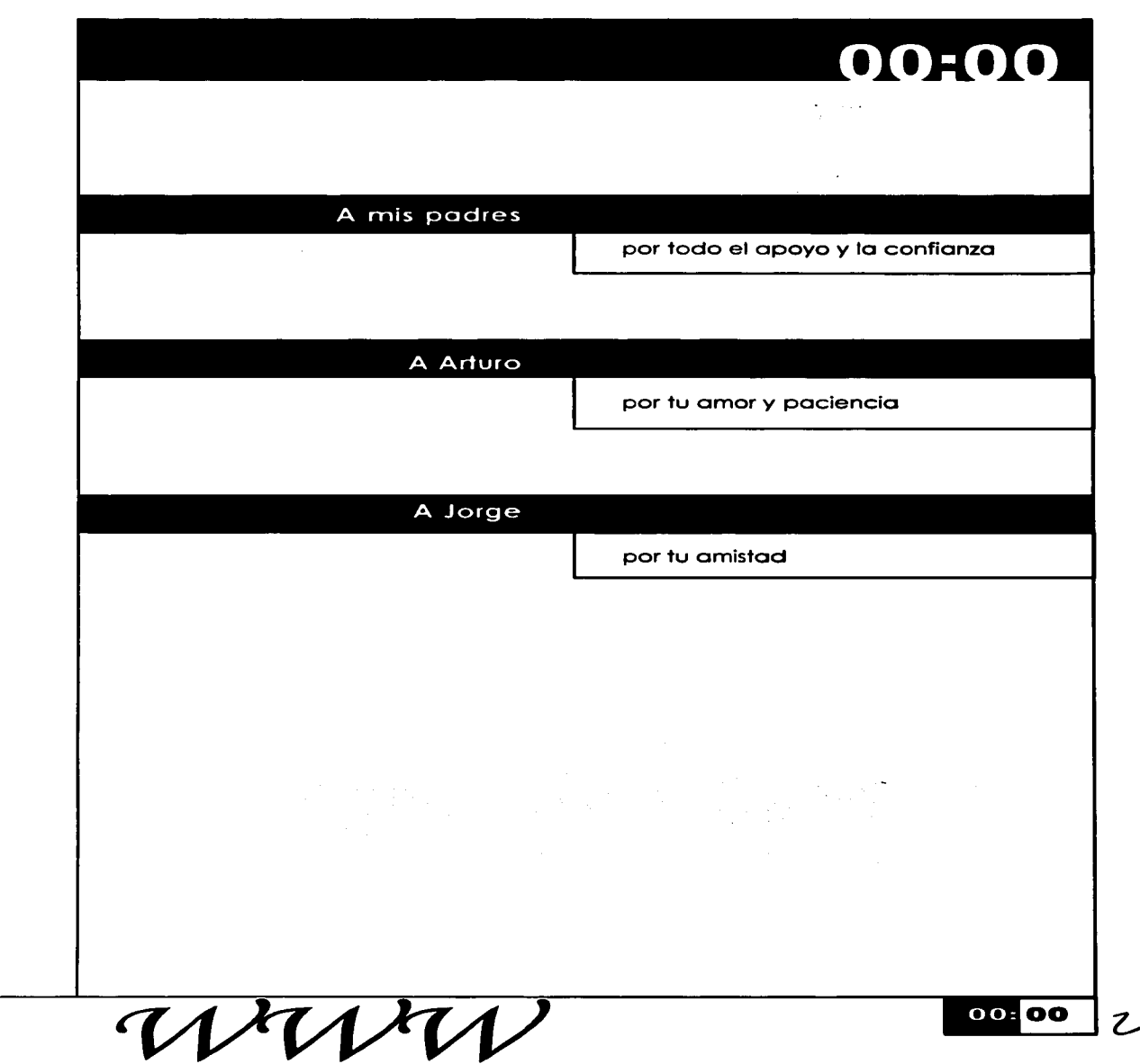

 $\mathbf{r}_\mathrm{c}$ 

 $\ddot{\phantom{a}}$ 

 $\bullet$ 

 $\bullet$ 

 $\bullet$ 

#### Introducción

### 00:00

Las tecnologías para las comunicaciones y las computadoras se han convertido en herramientas indispensables paró nuestra vida diaria, nos ayudan en nuestras tareas. tanto en nuestros lugares de trabajo como en el hogar.

La revolución generada por Internet. se compara con los cambios que se produjeron en la sociedad del siglo XVII durante la Revolución Industrial. con una particularidad, que Internet ha necesitado sólo de un tercio del tiempo que requirió la Revolución Industrial ya que a derivado cambios inimaginables sobre nuestra manera de trabajar. vivir. comportarnos, y aprender.

En los principios de Internet el uso de imógenes era nulo. posteriormente se utilizaron únicamente para ilustrar los temas tratados. pero años más tarde con la llegada del primer navegador grófico, la red de redes cambió drósticamente, otorgando nuevas posibilidades a sus usuarios que ahora la reconocen como un medio de proyección mundial que les permite transmitir mensajes de manera integral

Nuestra sociedad esta regida por un ritmo de vida demasiado rópido que pocas veces le da a los individuos la posibilidad de detenerse a observar las cosas a su alrededor. Internet como medio de comunicación cuenta con una·gran cantidad de información. es por ello que dentro de WWW el tiempo que dedicamos a la exploración de un sitio se resume a unos pocos minutos y en ocasiones a unos cuantos segundos. por ello es importante que los mensajes transmitidos a través este medio sean claros y concisos.

En la actualidad el diseño del Sitio Web de una empresa forma parte de todo programa de identidad corporativa. Se basa en una presentación consistente y congruente de todos los elementos que forman parte de cada esfuerzo de comunicación que la empresa establece. de manera que estos elementos reflejen adecuadamente su personalidad a través de los diversos medios que la proyectan.

La presente Tesis tiene pretende presentar a la pógina web como un promocional directo. El objetivo principal seró desarrollar una metodología de diseño resaltando todos aquellos procesos en los cuales el lenguaje visual puede optimizar la producción dela misma.

00:00

 $\mathcal{C}_{\mathcal{C}}$ 

## 00:00

#### 01:00 Internet

 $\sim 100$ 

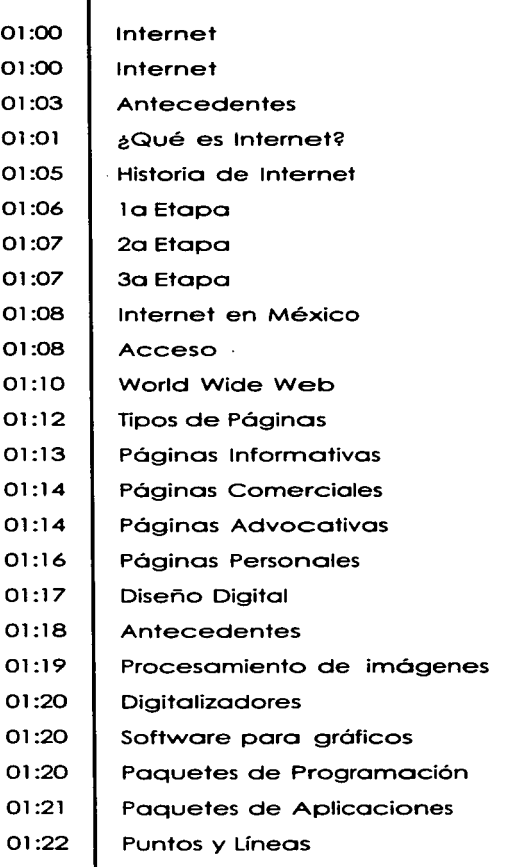

**All Contract Contracts** 

 $\boldsymbol{\mathcal{J}}$ 

## 00:00

#### 02:00 Diseño por Computadora

等文字

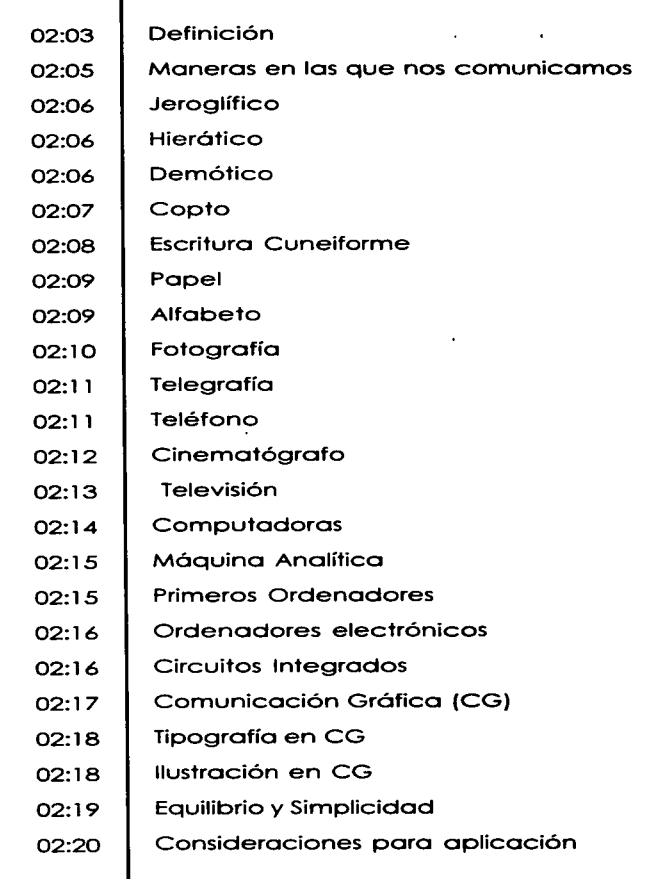

 $\overline{\mathbf{00}}$   $\overline{\mathbf{00}}$   $\overline{\mathbf{0}}$ 

### 00:00

#### 02:00 Diseño por Computadora

 $\mathcal{F}(\mathcal{A})$ 

 $\mathcal{K}$ 

 $\epsilon$ 

**Contract** 

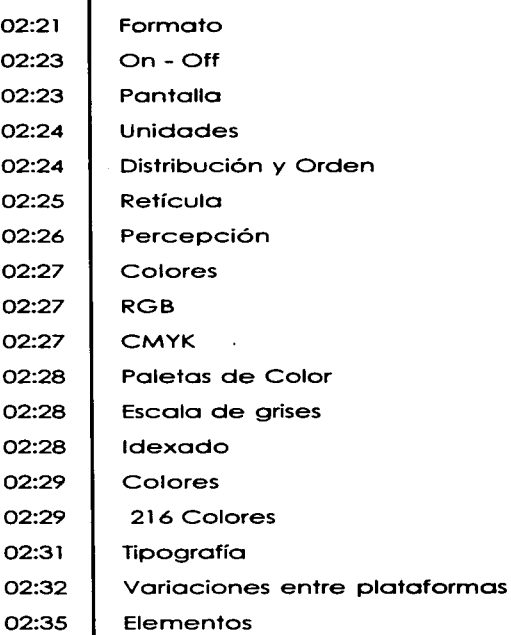

00:00

6

 $\label{eq:2.1} \begin{split} \mathbf{z} &= \mathbf{z} + \mathbf{z} + \mathbf$ 

## 00:00

#### 03:00 Software

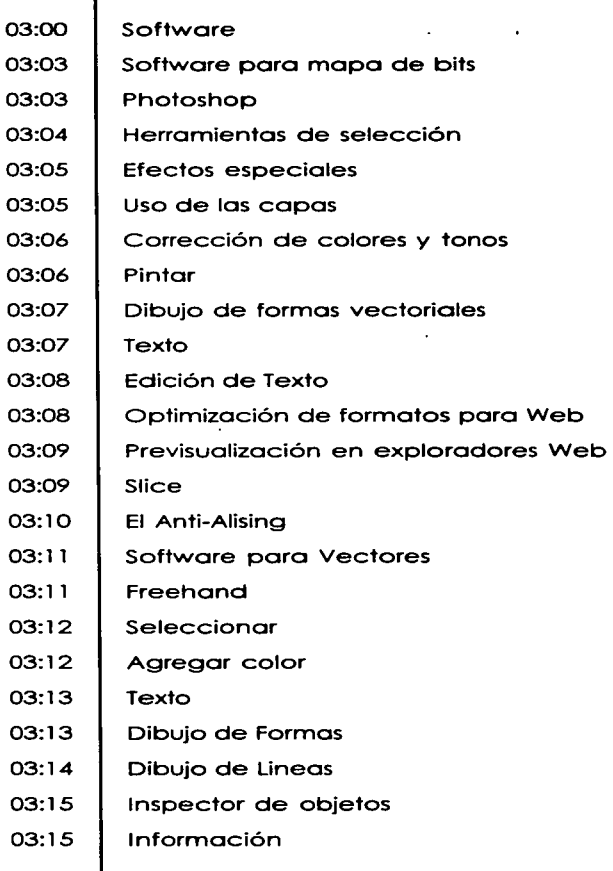

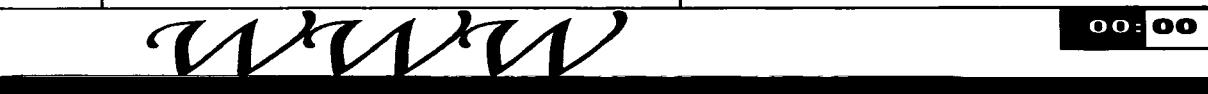

 $\overline{\mathcal{T}}$ 

00:00

#### 03:00 Software

 $1$  $\chi$ 

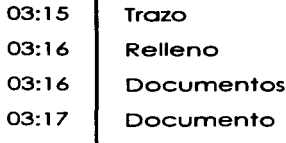

03:18 Texto

03:19 Software para Animaciones

03:19 Animaciones

03:20 | Keyframe

- 03:20 | Menú de Frame / Keyframe
- 03:21 | Propiedades de frame

03:22 Ventanas

 $\cdot$ 

 $\ddot{\phantom{a}}$ 

WW

 $\ddot{\phantom{1}}$ 

 $\ddot{\phantom{a}}$ 

 $\mathbf{v}$ 

 $\mathbf{z}$  , and  $\mathbf{z}$ 

÷

## 00:00

#### 04:00 Desarrollo

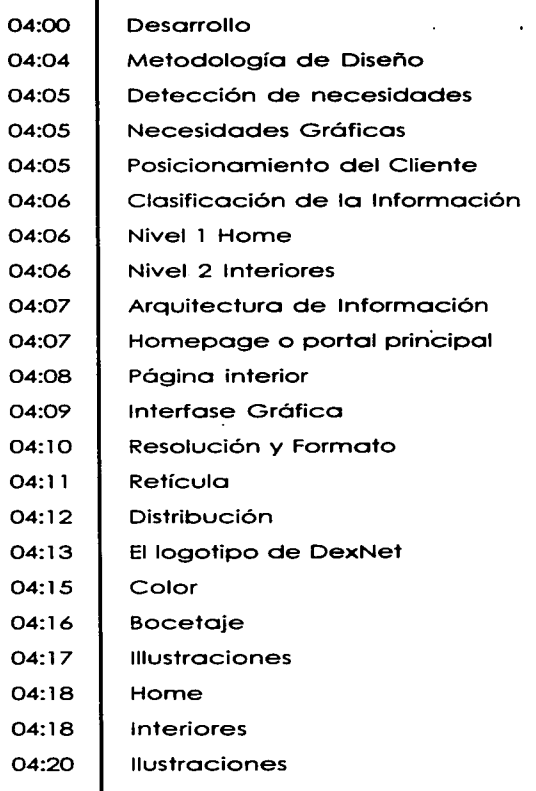

 $\nu$ 

#### Internet

## 01:00

## **Internet**

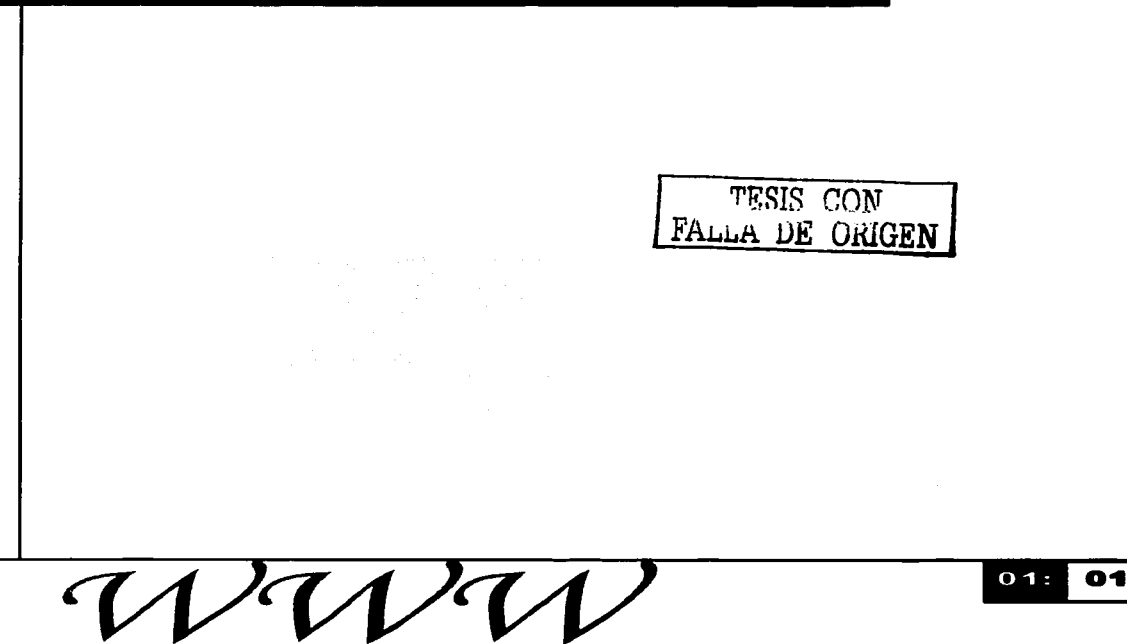

### nternet

Las tecnologías para las comunicaciones y las computadoras se han convertido en herramientas indispensables para nuestra vida diaria. nos ayudan en nuestras tareas. tanto en nuestros lugares de trabajo como en el hogar.

Estas tecnologías; computadoras. teléfonos celulares. fibra óptica. satélites, módem e Internet entre otras, han ayudado a mejorar considerablemente lo productividad de las empresas ya que se pueden elaborar más productos y de mejor calidad con menos horas de trabajo.

Hoy en día términos como e-mail. o Página Web son utilizados por todos como parte de nuestro leguaje común, el uso de la tecnología de redes, es pues parte de nuestra vida cotidiana, pero detrás de esta tecnología hay mas de treinta años de investigación y experimentación.

La revolución generada por Internet (Revolution Internet), se compara con los cambios que se produjeron en la sociedad del siglo XVII durante la Revolución Industrial, con una particularidad. que Internet ha necesitado sólo de un tercio del tiempo que requirió la Revolución Industrial ya que a deñvado cambios inimaginables sobre nuestro manera de trabajar, vivir, comportarnos. y aprender.

Al nivel personal, Internet permite a las personas comunicarse de una manera que tampoco había sido posible anteriormente. Las personas en México pueden comunicarse visualmente con otras en Argentina. Chile o hasta Singapur, mediante cámaras Web colocadas sobre la computadora.

Para los negocios. el envío de mensajes electrónicos se está convirtiendo en una parte esencial de las comunicaciones con los clientes y vendedores. De hecho, a veces las personas dan su dirección de correo electrónico más o menudo que sus propios teléfonos.

02

01:00

## 01:00

#### Internet **Antecedentes**

Internet representa un claro ejemplo de los beneficios de la inversión sostenida <sup>y</sup>del compromiso de investigación <sup>y</sup> infraestructuras informáticas.

Como resultado de la investigación en conmutación de paquetes. el gobierno. la industria y el mundo académico han sido copartícipes de la evolución y el desarrollo de esta nueva tecnología.

Internet no solo se ha convertido en un servicio de comunicación. información o consulta. sino que es el cimiento que soportara una nueva etapa de la economía mundial.

El 24 de Octubre de 1 995. el FNC (Federal Networking Council. Consejo Federal de la Red) aceptó de manera unánime la siguiente definición;

#### TESIS CON FALLA DE **ORIGEN**

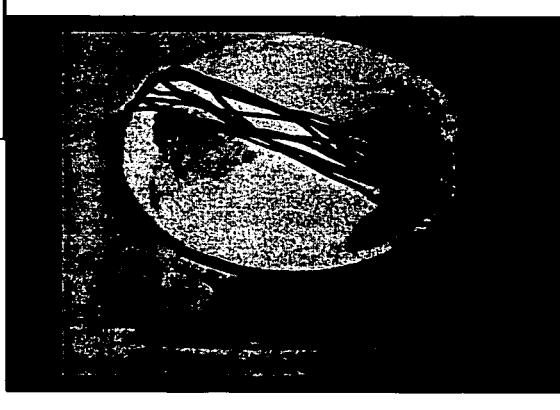

#### **Internet** *:Qué es Internet?*

### 01:00

"Internet es un sistema global de información que está relacionado lógicamente por un único espacio de direcciones globales. basado en el Protocolo de Internet (IP) o en sus extensiones. es capaz de soportar comunicaciones usando el conjunto de protocolo TCP/IP (Transmisson-Control Protocol / Internet Protocol) o bien en sus versiones u otros protocolos compatibles con IP. emplea. provee o hace accesible. privada o públicamente. servicios de alto nivel en capas de comunicaciones y otras infraestructuras relacionadas."

Técnicamente. la red de redes es un conjunto de redes que se extienden mundialmente permitiendo la interconexión de millones de computadoras. básicamente mediante la arquitectura TCP/IP.

Pero más aya de esta definición tan técnica. Internet es una oportunidad de difusión Mundial, un mecanismo de propagación de la información y un medio de colaboración e interacción entre los individuos y sus computadoras independientemente de su localización geográfica.

Internet Historia de Internet

Comenzó hace treinta años como una carretera sin pavimentar. llena de agujeros y baches y se ha convertido en la superautopista de la información.

Internet, fue un hijo de la necesidad. Fundada por la Dirección de Proyectos de Investigación Avanzada (ARPA. por sus siglas en inglés) del gobierno<br>estadounidense en 1969. el estadounidense en 1969, el Departamento de Defensa de los Estados unidos de América encargó la realización de una red, entonces llamada ARPAnet, se pretendía crear una red que diera a los investigadores de los centros elegidos la capacidad de utilizar las computadoras de los demós.

Sus fines eran bósicamente militares. mientras que en la actualidad Internet se considera más un medio de comunicación.

Leonard Kleinrock el hombre a quien<br>muchos consideran "padre de muchos consideran Internet". Indicó en una entrevista que un grupo de científicos informáticos de UCLA estaban a punto de hacer historia al conseguir que su computadora hablara con otra en el Instituto de Investigación de Stanford. en el norte de California.

\*"Teníamos a una persona sentada ante la computadora en UCLA con unos auriculares telefónicos y un micrófono. hablando con otro en Stanford. Cuando todo estaba preparado. iba a escribir la palabra "log" y la computadora de Stanford añadiría automóticamente "in" para completar la palabra "login".

"Por tanto. nuestro hombre escribió "L" y preguntó a su colega en Stanford: "¿Recibiste la L"? y Stanford replicó: "La recibí". A continuación hicieron lo mismo con la "O". y entonces el sistema se estropeó".

•septiembre 1 999 2:50 p.m. hora de Nueva York ( 1850 GMT)

http://www.puc.ci/curso dist/cbc/ anexos/texto a/inter30.html

## 01:00

#### **Internet** 01:00

En estos 30 años Internet ha tenido una evolución que se podría simplificar mediante las siguientes etapas:

#### **1a Etapa**

En primer lugar la etapa experimental. que comprendía desde sus inicios en los años 60' hasta l 983.

En los 60. ARPA estaba financiando todo tipo de investigaciones. pero como todos querían que sus computadoras fueran exclusivamente para sus propias necesidades y el costo de eso estaba subiendo vertiginosamente. ARPA concibió la creación de una red para que si en otra computadora existe algo que un usuario diferente requiere. simplemente pueda conectarse a la móquina reduciendo así los costos. de ahí la palabra ARPAnet.

El primer gran paso para conseguir que dos ordenadores dialogaran se dio en 1969. cuando Leonard Kleinrock y su equipo consiguieron enganchar su computadora a un dispositivo del tamaño de un refrigerador llamado "lnterphase Message Processor".

Posteriormente se logro una pequeña red que conectaba a unos cientos de usuarios. Éstos participaban activamente en el desarrollo de la red y de sus herramientas. <sup>y</sup> tenían un conocimiento elevado de los mecanismos que se utilizaban.

Entre l 973 y 197 4. Robert Kahn y Vinton Cerf estructuraron la complementación de los protocolos TCP e IP (Transmisson-Control Protocol / Internet Protocol) "Protocolo de Control de Transmisión / Protocolo de Internet". del modo como trabaja hoy en día.

A la finalización de esta etapa se estima que estarían conectados unos 2. 000 sistemas.

#### Internet 2a Etana

Entre los años 1 984 hasta 1 992. tuvo lugar la etapa de estabilización de los sistemas. ademós dichos sistemas se universalizaron. Los usuarios dependían de herramientas que suplantaran su desconocimiento del funcionamiento interno de la red (navegadores). En esta etapa aparecieron las primeras compañías privadas que realizaban desarrollos técnicos en el órea.

A principios de los 80' docenas de fabricantes incorporaron TCP/IP a sus productos debido a la aproximación de sus clientes a esta tecnología de redes.

La etapa finaliza con la conexión, en 9 años de 1 millón de computador<mark>as a</mark><br>Internet.

#### **3a Etapa**

Esta es la llamada etapa de la Universalidad. Que se inicia en el año 1993, en esta etapa Internet se Globaliza. entrando aceleradamente en las empresas y en las casa de todo el mundo, gracias a que dispone de herramientas comerciales y un conjunto de servicios muy extenso que se encuentra en continua evolución. De esta forma Internet se convierte en un medio de comunicación global.

## 01:00

#### Internet Internet en México

01:00

Internet ha empezado a funcionar recientemente en México. después de un lento comienzo. Inicialmente el servicio de Internet se ofrecía mediante instituciones educativas como la Universidad Nacional Autónoma de México y el Tecnológico de Monterrey. que tenían ligas o los EU y vendían acceso tanto al sector público como al privado en México. Ahora existen muchos Proveedores de Servicio de Internet (PSls). desde Telmex. Mexis. Avantel. ATT. Terra. AOL. CompuServe. hasta pequeños proveedores locales. que se conectan tonto de manera directa o los EU como a los nodos universitarios. Telmex invirtió en lo red local. llamado Red Uno. poro ofrecer su propio servicio de Internet. pero este se desarrollo lentamente. actualmente es conocido como Prodigy.

Los corredores de bolsa consideran que al día de hoy existen cinco rubros: acceso, contenido. comercio electrónico. software y servicios.

#### Acceso

El uso de Internet en México limito o los usuarios o velocidades de conexión de 14.4 Kbps en el mejor de los casos yo que se utilizo la capacidad instalada de Telmex que son líneas de baja calidad. Pese a ello Internet sé esta convirtiendo rápidamente en un aspecto importante de la infraestructura de lo información.

Actualmente el número de internautas en todo el mundo supera 300 millones según un sondeo realizado por lo firma canadiense Angus Reid (Fuente AFP Marzo 22 de 2001.). según el sondeo "Imagen del Web". realizado de noviembre a enero entre 28.347 consumidores de 34 países.

Angus Reid recuerda que. en 1996. 40 millones de personas utilizaban Internet. al cierre de 1999 se registraron aproximadamente 196 millones de usuarios de en el mundo. Dentro de dos años. otros 300 millones de personas entrarón en la Red. según el sondeo.

 $01:$ ºª

### **Internet** 01:00

La utilización de Internet sigue fuertemente concentrada en los países industrializados y la situación seguirá así próximamente.

La disminución en el precio de las<br>computadoras, opciones de computadoras, financiamiento. la reducción entre el costo de acceso y el crecimiento de la infraestructura de telecomunicaciones. son algunos de los factores que impulsan el desarrollo de Internet.

El alcance y presencia de Internet en nuestras vidas se pueden medir por los siguientes hechos:

Los mensajes de correo electrónico superan -en una proporción de casi 10 por uno a los del correo convencional. con 2.200 millones de mensajes electrónicos que se envían diariamente. en comparación con 290 millones de cartas que se envían a diario por correo de primera clase.

> *TESIS CON*  FALLA DE ORIGEN

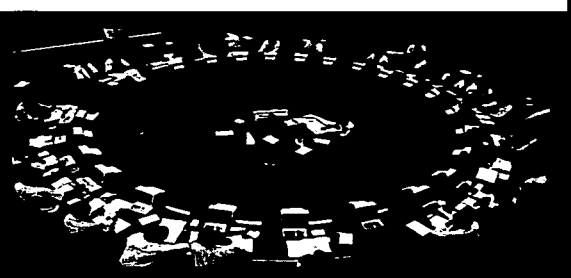

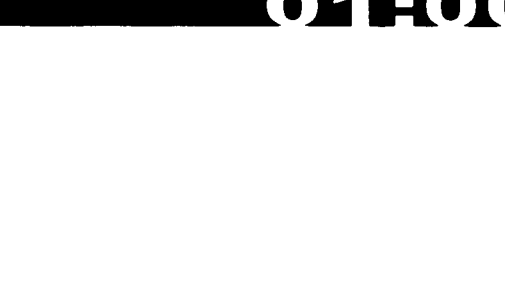

### 01:00

#### Internet **World Wide Web**

La World Wide Web realmente nació en 1991. Sin embargo. se puede considerar que el punto de partida para la Web sucedió en 1993 con el lanzamiento del primer navegador grófico. Desde entonces. el uso de Internet se ha disparado.

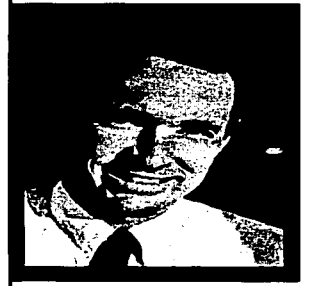

En 1 990. Tim Berners-Lee trabajaba en el CERN (Laboratorio Europeo para la Física de las Partículas) en Ginebra. Suiza. y propuso compartir sus investigaciones en un sistema de información descentralizado que reposara sobre el hipertexto. lo que permitiría vincular datos relacionados. Para ello. creó el lenguaje HTML. Su desarrollo fue complementado por Robert Cailliau. del CERN. Su primer browser (navegador) pesaba 242 Kb y lo escribió usando un computador NeXT.

More Andreessen estudiante de Ciencias de la Computación en la Universidad de lllinois en Urbana-Champaign (EU) y realizaba algunos trabajos en el Centro Nacional para Aplicaciones de Supercomputadores (NCSA). En noviembre de 1 992. le pidió a su amigo Eric Bina que lo ayudara a mejorar el browser que había creado el inglés Tim Berners-Lee en Ginebra (Suiza).

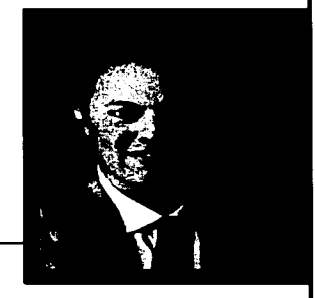

10

n 1 :

*TESIS CON*  FALLA *DE* ORIGEN

## **Internet 01 :00**

El prototipo que había creado Berners-Lee ocupaba solamente textos. La idea de Marc era que el software permitiera ver de inmediato las imógenes y los colores. O sea. transformar la Web en algo grófico y amigable. El producto se llamó Mosaic. estuvo listo en marzo de 1 993, y fue un éxito. Dos millones de usuarios en todo el mundo bajaron el programa en un año.

Con Jim Clark. cofundador de Silicon Graphics. fundó en 1994 "Mosaic Communications". la que luego cambió su nombre por "Netscape". En agosto de 1996. se incluyo en la Bolsa. por primera vez. *5* millones de acciones de Netscape. obteniendo Andreessen una fortuna de casi US\$100 millones. Sin embargo. en 1999, ante un panorama complicado por el auge del Explorer de Microsoft (integrado a Windows 98). tuvieron que vender Netscape a Americe On Line. el mayor proveedor de Internet de los Estados Unidos.

> Fuente: El Mercurio Electrónico, 25/02/99 *y* 8/04/99. http://www.puc.cl/curso\_dist/cbc/anexos/texto\_a/internet.html

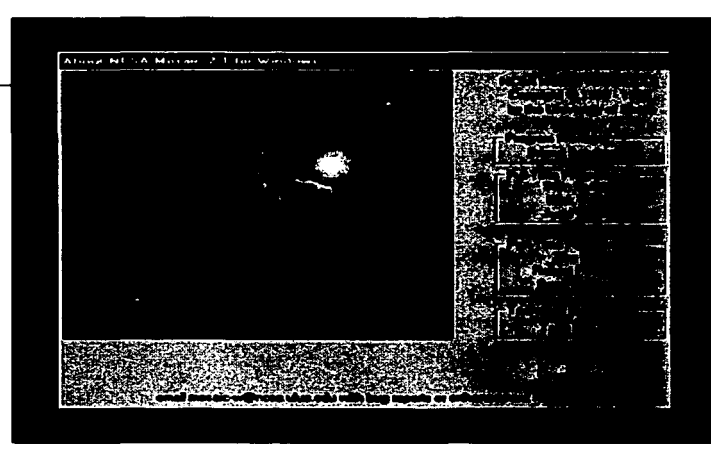

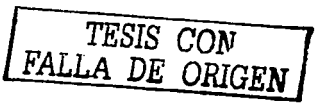

## 01:00

Al navegar por Internet nos encontrarnos con uno gran variedad de páginas, con finalidades diferentes, por ello se han dividido en cuatro grandes grupos que a continuación se

Tipos de páginas

Internet

describen:

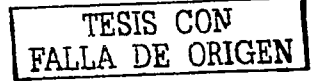

## Páginas<br>Informativas

Son páginas destinados esencialmente a entregar información actual. objetiva. o contenidos científicos.

Se pueden incluir aquí principalmente las páginas de instituciones educativas. centros de investigación. organismos públicos (estatales). diccionarios. directorios y. con algunas posibles reservas. las de agencias y medios informativos (periodísticos).

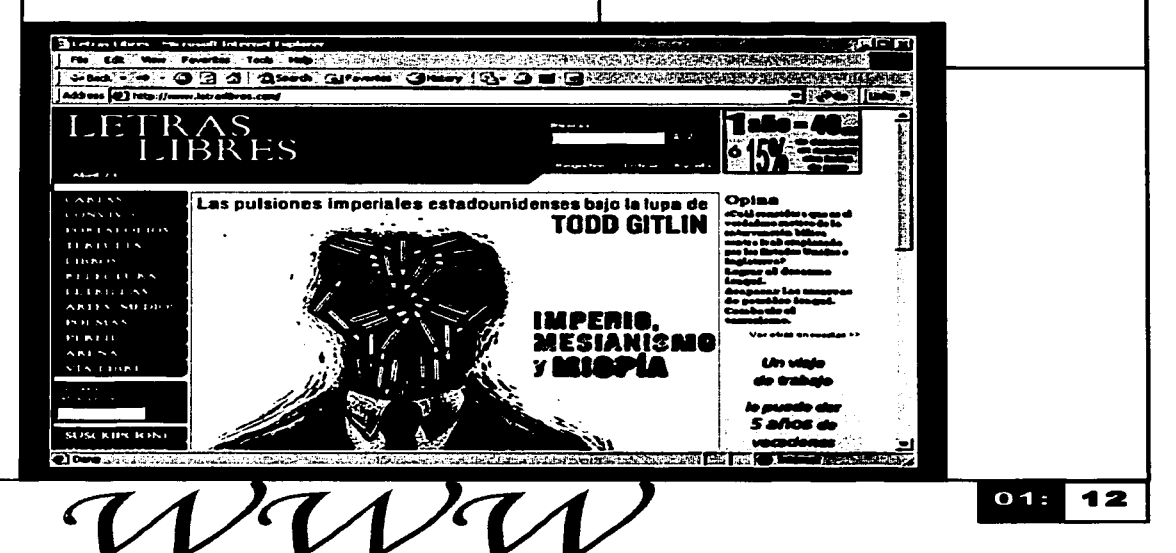

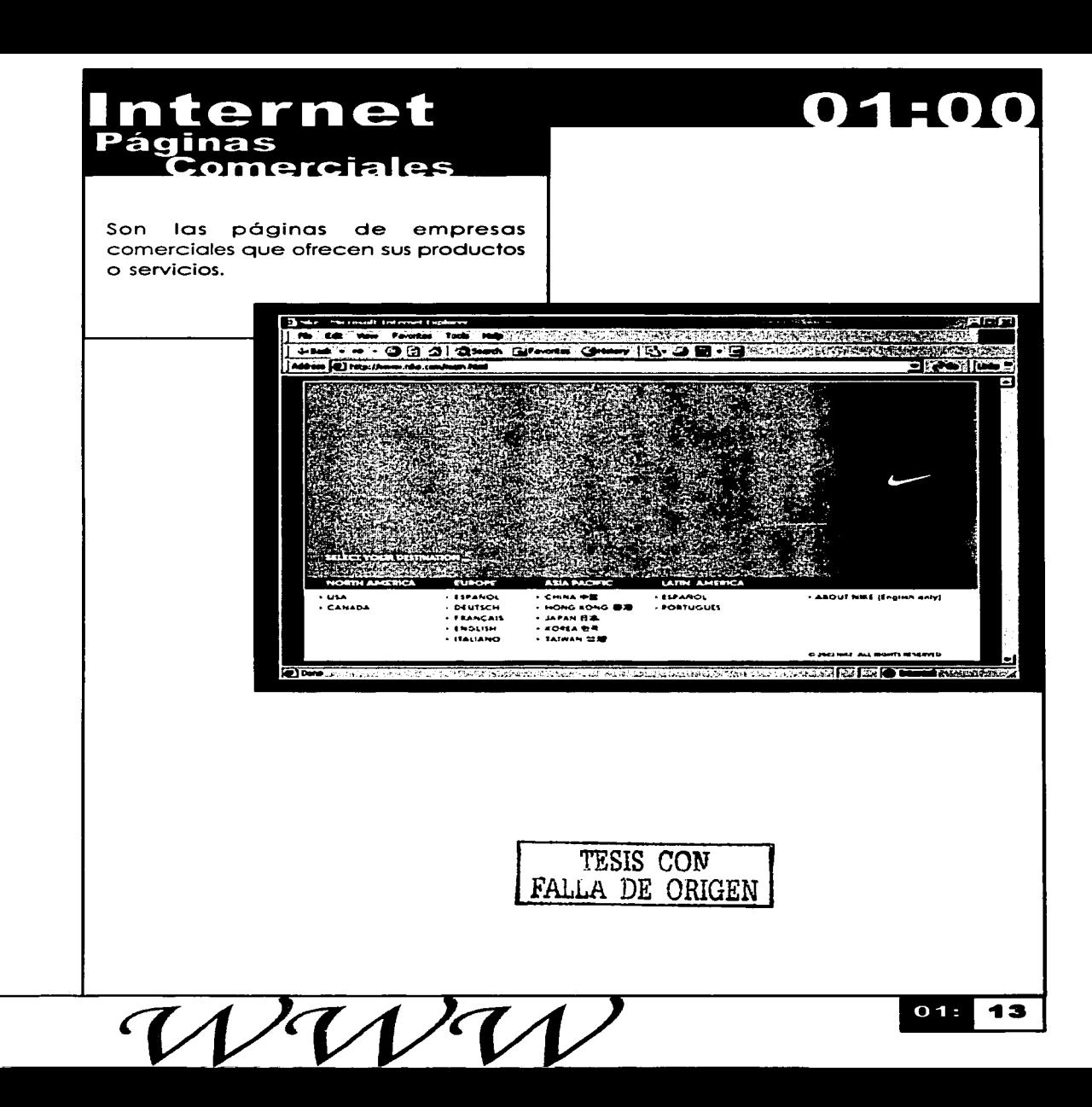

 $\bullet$ 

### 01:00

#### Internet Páginas<br>Advocativas

Son páginas de difusión de opiniones o tendientes de propaganda, influenciar la opinión de los lectores.

Han de considerarse parte de esta categoría las páginas de partidos políticos, organizaciones religiosas, así como las "paginas de opinión" (como los comentarios editoriales) de los medios periodísticos

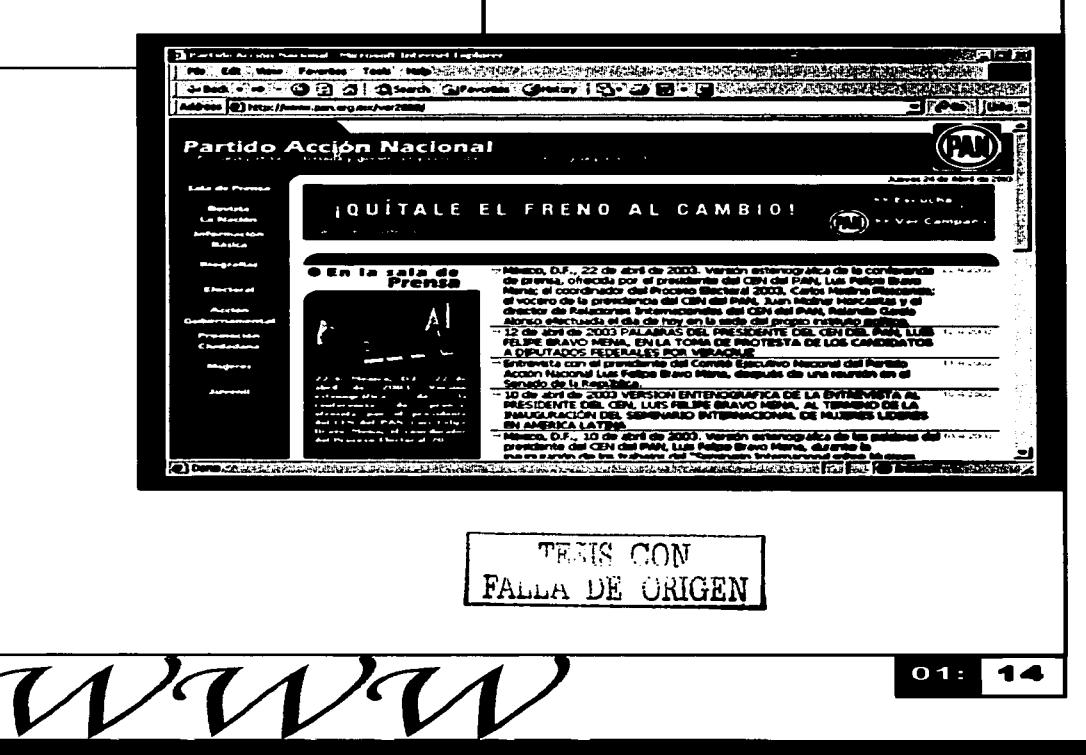

#### Internet Páginas Personales

Éstas son páginas compuestas y publicadas por individuos a título totalmente personal.

#### O THE COMPANY OF THE CONTRACT OF THE ANTICONSTITUTION Address (2) http://www.tenblo.org/ Kimble org æ u (TV **KIMPIRE** MOVIES H

**KSIME** ۸v۰ - 1994 - Primer C Own Constitutions in the sease of the Sease of the Season in the Season of the Sease of the Sease of the Sease of the Sease of the Sease of the Sease of the Sease of the Sease of the Sease of the Sease of the Sease of th

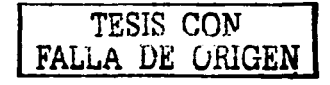

## 01:00

#### Internet

## 01:00

## **DiseñoDigital**

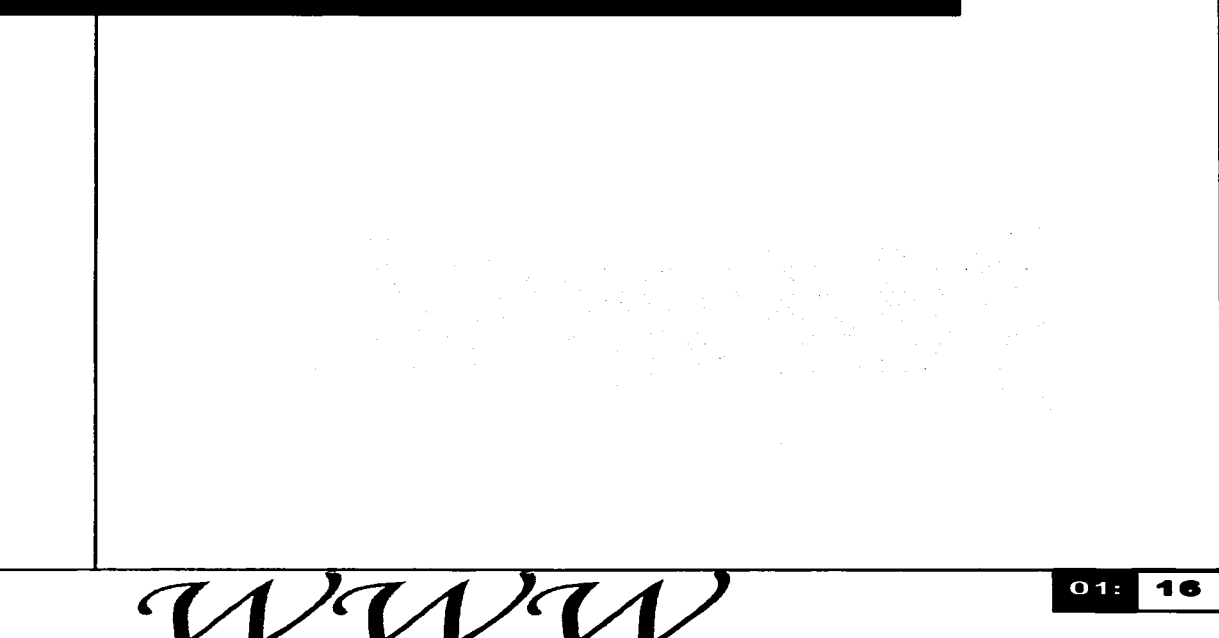

#### Internet **Antecedentes**

01:00

La expresión gráfica es el soporte de los más diversos sistemas de comunicación. Desde la palabra escrita hasta la manifestación pictórica. los mensajes son captados por el más sintético de los sentidos: la visión. De allí que todo grafismo. de cualquier naturaleza. es el más económico medio de transmitir la mayor cantidad de información posible.

Las computadoras se han convertido en una herramienta poderosa para producir imágenes. interpretar información o mejorar la calidad de visualización de las mismas en forma rápida y económica.

Debemos aclarar que los métodos que se utilizan en las gráficas por computadora y en procesamiento de imágenes tienen características similares pero no son iguales es decir. las dos áreas realizan en forma fundamental operaciones distintas. Las herramientas para graficación por computadoras. se utilizan para crear una o más imágenes. Por otro lado. en el procesamiento de imágenes se aplican técnicas para modificar o interpretar imágenes existentes.

Los procedimientos de mejora de las imágenes y de restauración se emplean para procesar imágenes degradadas de objetos irrecuperables. o bien. resultados experimentales demasiado costosos para ser duplicados.

Así mismos los avances en la tecnología de la computación han hecho que las gráficas interactivas por computadora sean una herramienta practica. estas se utilizan en diversas áreas como la ciencia. la ingeniería, empresas. industria. gobierno. arte. entretenimiento. publicidad. educación. capacitación y presentaciones gráficas.

## $01:00$

#### Internet Procesamiento de imágenes

Para aplicar los métodos de procesamiento de imógenes primero digitalizamos una fotografía u otra imagen en un archivo de imagen.

Una de las aplicaciones iniciales a principios de la década de l 920 consistió en mejorar fotografías digitalizadas de un periódico enviadas por cable submarino entre Londres y Nueva York. así un equipo especializado de impresión codificaba la imagen para la transmisión y luego la reconstruían en el extremo de la recepción.

Las mejoras en los métodos de procesamiento para las imógenes digitales transmitidas continuaron durante los siguientes 35 años: sin embargo con la llegada de computadoras digitales de gran potencia y de programas espaciales se puso de manifiesto el potencial de los conceptos de tratamiento digital de imógenes.

La tarea de usar técnicas<br>computacionales para mejorar computacionales imógenes recibidas de una sondo espacial se inicio en el laboratorio de propulsión espacial (Pasadena. California) en 1964 cuando las imógenes de la Luna transmitidas por el RANGER *<sup>7</sup>* fueron procesadas para corregir diversos tipos de distorsión.

Desde l 964 hasta la actualidad el tratamiento digital de imógenes ha progresado notoriamente. las técnicas de procesamiento digital se emplean para resolver problemas diversos como en medicina donde los procedimientos informatizados realzan el contraste o codifican los niveles de intensidad en colores para facilitar la interpretación de las imógenes de rayos X y de otras imógenes biomédicas como es el caso de las tomografías. que son bósicamente una colección de cortes planos transversales. cada uno de los cuales se obtiene por reconstrucción o partir de la medición de la radiación absorbida cuando se ilumina al cuerpo con un haz de rayos contenidos en ese plano. y desde varios óngulos alrededor del eie.

## **Internet 01 :00**

Los geógrafos emplean técnicas similares y en ocasiones iguales para estudiar los patrones de polución a partir de irnógenes aéreas o de satélite.

En la arqueología los métodos de procesamiento de irnógenes han servido para restaurar con éxito irnógenes borrosas que eran los únicos registros existentes de piezas extrañas. perdidas o dañadas después de haber sido fotografiadas.

En la física las técnicas de ordenador realzan de forma rutinaria imágenes de experimentos en áreas corno los plasmas de alta energía y la microscopía del electrón.

De forrna similar. los conceptos del tratamiento de imágenes se aplican con éxito en astronomía, biología, medicina nuclear, investigaciones judiciales. defensa y aplicaciones industriales.

Corno resultado del reconocimiento generalizado de la potencia y la utilidad de las gróficas por computadora hay una gran variedad de hardware y software para gróficas.

#### **Digitalizadores**

Un digitalizador es un dispositivo común para dibujar. pintar o seleccionar de manera interactiva posiciones de coordenadas en un objeto.

Un scanner (rastreador de imágenes) puede almacenar dibujos. gráficas fotografías a color o en blanco y negro o texto para procesarlo por computadora al pasar un mecanismo de rastreo óptico sobre la información que se debe almacenar.

Cuando tenemos la representación de una imagen, podernos aplicar transformaciones para girar. escalar o cortar la imagen en una órea particular de la pantalla.

TESIS CON FALLA DE ORIGEN

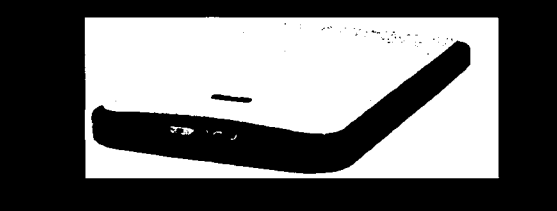

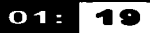

#### Internet<br><sub>Software para</sub> aráficos

Según las características de cada software podemos clasificarlo en dos grupos que son:

#### **Paquetes de<br>Programación**

Ofrecen un amplio conjunto de funciones gráficas que se pueden utilizar en un lenguaje de programación de alto nivel, como C o FORTRAN, además GL (Graphics Library en Sillcon Graphics)

Entre sus funciones esta:

Generar los componentes de la imagen<br>(líneas, cectas, contigonos rectas, polígonos circunferencias y otras figuras) determinar valores de color e intensidad, seleccionar vistas y aplicar transformaciones.

#### **Paquetes de<br>Aplicaciones**

Los paquetes de aplicaciones especificas Están diseñados para persona que no son programadores.

La interfaz para las rutinas de gráficas de tales paquetes permite que los usuarios se comuniquen con los programas en sus propios términos.

 $01:00$ 

### **Internet** 01:00

Organizaciones internacionales de<br>implementación de estándares. implementación desarrollaron un estándar para gráficas por computadora. Es el desarrollo del sistema gráfico de Kernel (GKS; Graphical Kernel System). La ISO (lnternational Standards Organization "Organización"<br>Internacional de Estándares") Internacional incluyendo el American National Standards lnstitute (ANSI) adoptaron este sistema como el primer estándar de software de gráficas.

Aunque. al principio el GKS se diseño como un paquete de gráficas bidimensionales posteriormente se desarrollo una extensión tridimensional.

El segundo estándar que se aprobó fue el PHIGS (Programmer's Hierarchical lnteractive Graphics Standar) Estándar Jerárquico de Graficas Interactivas para el Programador. Las funciones gráficas estándar se definen como un conjunto de especificaciones. que es independiente de cualquier lenguaje de programación. Una vinculación del lenguaje se define entonces para un lenguaje particular de programación.

#### **Puntos y Líneas**

Es posible describir una imagen de muchas maneras. para describir una escena en términos de estructuras geométricas básicas utilizamos primitivos de salida.

Los primitivos de salida son funciones que ofrecen las bibliotecas gráficas para describir estructuras geométricas básicas. Cada primitivo de solida se especifica con los datos de las coordenadas de entrada y otra información referente a la manera en que se debe desplegar un objeto. Los puntos y segmentos de línea recta son los componentes geométricos mós simples.

## $01:00$

#### Internet Diseño por Computadora

Se utilizan una variedad de métodos computacionales. incluyendo hardware para propósitos especiales. programas "artísticos". software desarrollado de manera especial. paquetes de matemótica simbólica. paquetes de CAD. software de edición electrónica de publicaciones y paquetes de animaciones que proporcionan los medios para diseñar formas de objetos y especificar movimientos de objetos.

Los métodos de diseño asistido por computadora. que se conocen como CAD (Computer Assisted Design) ahora se utilizan en el diseño de construcciones. automóviles. aeronaves. embarcaciones. naves espaciales. computadoras. telas y muchos otros productos.

En el caso de algunas aplicaciones de diseño tridimensional. los objetos se despliegan primero en forma de armazón que muestra la forma general y sus características internas. Los despliegues de armazón permiten que los diseñadores vean con rapidez los efectos de ajustes interactivos para diseñar formas. evitando el proceso de visualización.

Por lo regular el software de aplicaciones de CAD ofrece al diseñador un entorno con ventanas múltiples. Las diversas ventanas que se despliegan. pueden mostrar secciones amplificadas de vistas de diferentes objetos.

Existe software que hace posible que los usuarios creen efectos de pincel en acuarela. pastel u óleo. que simulan diferentes tiempos de secado humedad <sup>y</sup>huellas de piel.

#### **Internet 01:00**

Para muchas aplicaciones de arte comercial se utilizan técnicas foto realistas para presentar imógenes de un producto.

Las animaciones también se utilizan con frecuencia en publicidad y los comerciales de televisión; se producen cuadro por cuadro. donde cada cuadro del movimiento se presenta y graba como un archivo de imagen. Las animaciones en película requieren 24 cuadros por cada segundo de la secuencia de animación. Si se debe reproducir la animación en monitor de vídeo se requieren 30 cuadros/s. Un método común de gróficas que se utilizan en muchos comerciales es la transformación donde se transforma un objeto en otro "morphing" (se somete a una metamorfosis.) Se ha utilizado este método en comerciales de televisión para transformar una lata de aceite en un motor de automóvil. un automóvil en un tigre. un charco en una llanta y el rostro de una persona en otro.

TESIS CON FALLA DE URIGEN

# PAGINACIÓN

# DISCONTINUA
# Comunicación

the company of the company of

La comunicación es en esencia. el medio de unión entre los individuos. es la forma en la cual transmitimos nuestras ideas. mediante la significación e intercambio de mensajes. es el medio por el que los hombres se identifican. se influyen y se orientan hacia un fin social determinado.

La ciencia de la comunicación (comunicología). nos proporciona un conocimiento metódico de los mecanismos funcionales que determinan el modo. la orientación y la estructura fundamental de los sistemas de comunicación. en función de su transformación y de su adecuación permanente al destinatario final.

Cuando queremos comunicarnos es importante tomar en cuenta el medio por el cual nos comunicaremos. por ejemplo. seró difícil lograr una comunicación efectiva con un discapacitado visual por medio de un cartel. También es importante la forma en la cual estructuraremos el mensaje pues el nivel cultural de cada individuo afectar6 la interpretación que tenga de los mensajes que reciba.

La comunicación nos permite producir una respuesta específica en aquellos que nos rodean. siempre y cuando la forma en la que pretendamos comunicarnos sea la correcta. en ello puede influir desde el medio hasta el lenguaje que tengamos. Para comunicar es preciso contar con señales comunes. que nos faciliten la comunicación. de lo contrario podrían presentarse malos entendidos. con lo cual alteraríamos la respuesta que esperábamos obtener.

Cuando la comunicación es efectiva podemos influir en quienes reciben nuestros mensajes. por ello debemos definir el propósito por el cual nos estamos expresando. Pese a que en ocasiones nuestro propósito de comunicación no es siempre consiente nunca dejamos de comunicarnos. por ejemplo al frotar las manos contra los brazos quienes nos ven reciben el mensaje de que tenemos frío sin que nosotros lo hayamos expresado verbalmente.

La comunicación es un PROCESO en el cual todos sus elementos se interrelacionan dinámicamente influyendo entre si.

> TESIR rn't\T FALLA DE GRUEN

> > 02

02:

## Comunicación 02:00 **Definición**

Según Wilbur Schramm es:

"el compartir una orientación con respecto a un conjunto informacional de signos"•

\*"The nature og comunication between humans", en el libro: The process and effects of mass comuniction.

Así pues podemos decir que la comunicación es: El acto de relación mediante el cual dos o más sujetos evocan en común un significado.

Pero el acto de comunicarnos requiere de un "proceso de comunicación".

Proceso es. cualquier fenómeno que presenta una continua modificación a través del tiempo o bien cualquier operación o tratamientos continuos. esto quiere decir que la comunicación no es estática. se halla en movimiento. que los componentes de ella interaccionan entre ellos.

El proceso de comunicación puede representarse de la siguiente forma:

 $VV'VV'VV'$ 

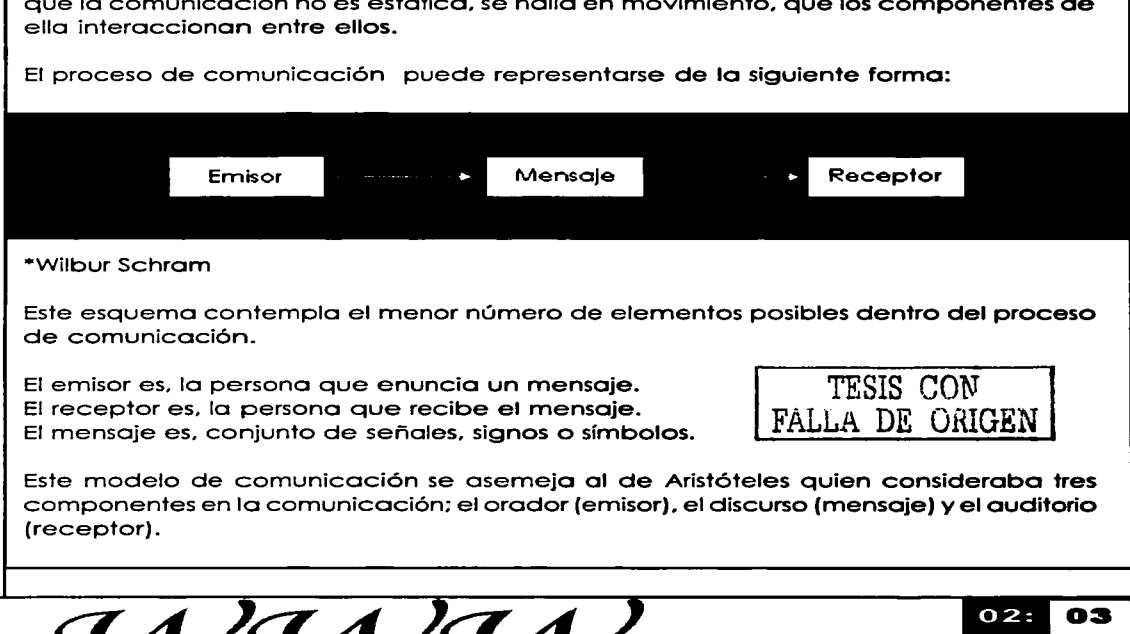

Hay modelos mós complejos que incluyen otros elementos al proceso de comunicación por ejemplo:

La fuente es, alguna persona o grupo de personas con un objetivo y una razón para ponerse en comunicación.

El encodificador es, el encargado de tomar las ideas de la fuente y disponerlas en un código, expresando así el objetivo de la fuente en forma de mensaje. (en la comunicación persona a persona la función de encodificar es efectuada por medio de la capacidad motora de la fuente. como son los mecanismos vocales que producen la palabra hablada).

El mensaje es. la traducción de ideas propósitos e intenciones en un código, en un conjunto sistemótico de símbolos.

El canal es. un medio. un portador de mensajes. un conducto. (La elección de canales es, a menudo. un factor importante para la efectividad de la comunicación).

El decodificador es, el encargado de retraducir. decodificar el mensaje y darle la forma que sea utilizable por el receptor. (En la comunicación persona a persona el decodificador es. el conjunto de facultades sensoriales del receptor).

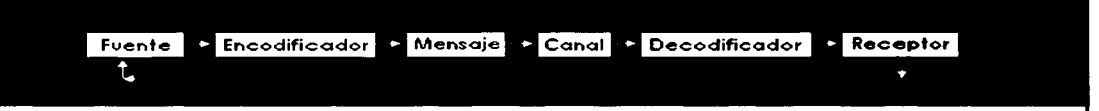

En ambos casos el mensaje se encuentra en determinada etapa del proceso de comunicación. separado del emisor y del receptor. este seró emitido por el emisor e interpretado por el receptor. sin que necesariamente la interpretación que el receptor le dé sea igual a la que el emisor otorga. ya que los signos únicamente pueden tener el significado que la experiencia del individuo le permita leer en ellos.

La interpretación que damos a un mensaje constituye un marco de referencia que depende de la cantidad de signos que conocemos. Entre mós diferente sea el marco de referencia entre dos personas mós difícil será la comunicación. Un ejemplo de ello es el uso del idioma. utilizamos nuestro idioma para expresar nuestras ideas. con lo cual las codificamos. pero si nuestro receptor no habla el idioma no podrá interpretar (decodificar) adecuadamente el mensaje. con lo cual nuestra comunicación será ineficaz. TESIS CON

<del>PE ORIGEI</del>

 $02:$ 04

## Comunicación 02:00 Maneras en las que<br>nos comunicamos

A lo largo del tiempo hemos encontrado diferentes maneros de comunicarnos. entre ellos el lenguaje articulado que aparece cuando de manero arbitraria se asignaba un sonido a codo situación u objeto. el cual sé hacia permanente y se generalizaba entre todos los miembros de un clan.

Probablemente el canto y la danza surgieron después del habla. y con ellos aparecieron instrumentos musicales como el tambor y la flauta.

Posteriormente surgió la pintura que también se utilizo tanto en decoración como en vasijas. por ultimo sirvió para expresar los hechos cotidianos. un ejemplo de ello son los pinturas rupestres de Loscoux o Altomira. donde es posible ver los primeros mensajes humanos de la historio.

La palabro escrita apareció posteriormente dando principio a lo civilización y o lo forma gráfica de expresar el pensamiento.

#### TESIS CON FALLA DE ORIGEN

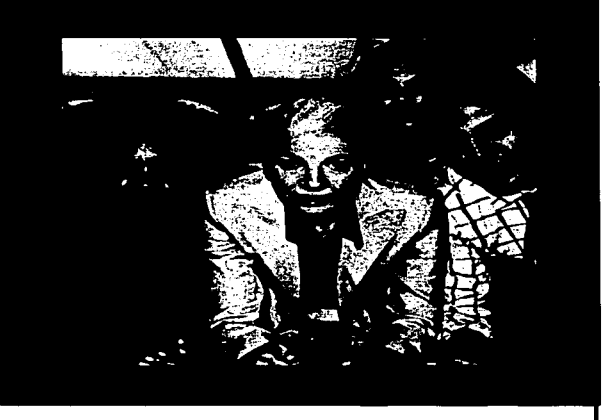

## Comunicación 02:00 **Jeroalífico**

El término actual de escritura jeroglífica proviene del griego hieroglífica grammóta "escritura de los grabados sagrados o divinos". Los egipcios la llamaban "escritura de las palabras de los dioses" y atribuían su invención al dios Thot. Para escribir la lengua egipcia se utilizaban cuatro sistemas de escrituras:

Usado desde finales de el PERIODO PREDINASTICO (3100 a.C.) hasta el S. IV d.C. Fue el sistemas mós empleado para escribir sobre las paredes de templos. tumbas y palacios.

### **Hierático**

Del griego hieraticós "sacerdotal". Tuvo su origen en las formas cursivas y<br>abreviadas - de - los - caracteres abreviadas l jeroglíficos (jeroglífico cursivo) al escribirlos sobre papiros. También se conoce su utilización desde el IMPERIO ANTIGUO (3000 a.C.) hasta el 470 d.C. Se usó. ademós. sobre otros soporte como la cerámica. madera. telas <sup>y</sup> papiros; este último fue el soporte más utilizado.

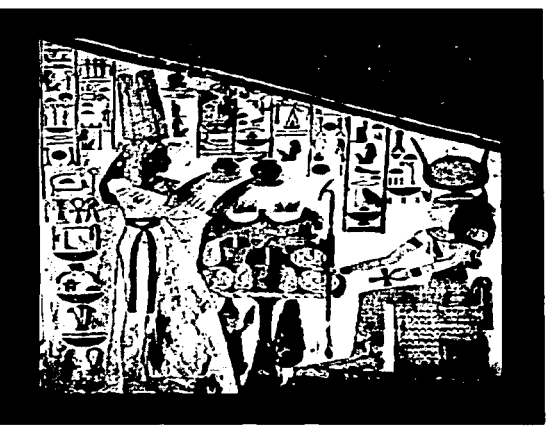

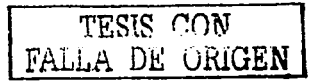

### **Demótico**

Del griego demoticós "popular". también conocida por los primeros egiptólogos como "encorial". del griego egjoórios "indígena. autóctono". Los egipcios la denominaban "escritura de documentos" (o documental). El Demótico es una forma abreviada y modificada de la escritura hierótica que al parecer comenzó a utilizarse a partir de le DINASTIA ETIOPICA. En los tiempos de PTOLOMEO fue usado como escritura para los asuntos de la vida cotidiana. Ocasionalmente se encuentra sobre estelas de piedras y estatuas. como en la célebre Piedra de Roseta.

### Comunicación 02:00 Copto

Del órabe gubti, siendo este. una corrupción del griego Aiguptios "egipcio" (según W.V. Davies. 1993). El sistema de escritura copto deriva fundamentalmente del griego. salvo algunos signos que son adaptaciones de jeroglíficos egipcios. hieróticos y demóticos. La escritura cóptica solamente. se utilizó para escribir el egipcio de la época cristiana.

Los egipcios escribían con una pequeña caña puntiaguda. mojada en una especia de tinta que se preparaba con agua. goma y algunas sustancias vegetales que le daban el color. Usaban como papel los tallos de una caña. el papiro (de ese nombre ha derivado nuestra palabra papel). que crecía abundantemente en las orillas del Nilo.

Las inscripciones en las paredes de los monumentos y las tumbas eran, por lo general. grabadas o pintadas; los egipcios se preocupaban en tales casos de que los signos fuesen ejecutados con mucha precisión y exactitud. En cambio. cuando se escribía sobre papiro no se respetaba esa minuciosidad en el dibujo y así se fue desarrollando un tipo. de escritura popular más simple. diferente de la otra. como son diferentes. entre nosotros. la escritura a móquina y a mano.

> TESIS CON FALLA DE ORIGEN

La escritura jeroglífica fue usada en Egipto durante mós de 3 000 años. Pero los conquistadores que sucesivamente dominaron esas regiones orientales. trajeron otros sistemas de escritura e hicieron caer en desuso y en el olvido los viejos signos jeroglíficos. Esta situación se mantuvo hasta principios del siglo XIX. en que los jeroglíficos fueron descifrados por el francés Champollion.

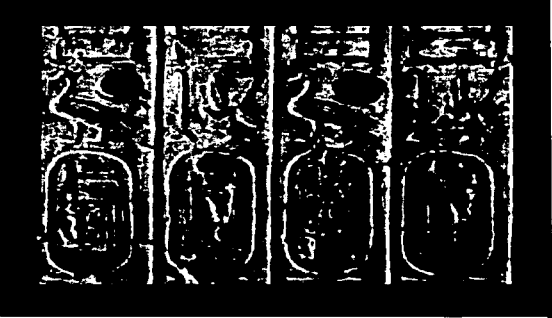

## Comunicación 02:00 Escritura<br>Cuneiforme

Su origen procede del sur <mark>de</mark><br>Mesopotamia, se cree aue la Mesopotamia, se cree inventaran los sumerios, quienes escribieron por este procedimiento la lengua sumeria; posteriormente se adaptó para escribir el acadio, lengua de la que se derivan tanto el asirio como el babilónico. Del latín cuneum, 'cuña', término que se aplica a los signos que tienen esta forma, por lo que reciben el nombre de cuneiformes, grabados en tablillas de arcilla y también se han encontrado grabados en las inscripciones hecha en metales, piedras, estelas y otros materiales. Los textos más antiguos que se escribieron así tienen 5.000 años y los más modernos proceden del siglo 1 d.C.

Los signos cuneiformes fueron también originalmente dibujos de animales y cosas, pero perdieron paulatinamente esa forma debido a que se escribían sobre pequeñas tabletas de arcilla blanda, que luego se endurecían por cocción. En ellas se grababan los signos con una especie de punzón de caña o de hueso.

Al escribir de ese modo era más fácil combinar líneas rectas que trazar la curva de un contorno. Por ello, se fue simplificando poco a poco el s<mark>igno</mark><br>primitivo, reduciéndolo a una reduciéndolo combinación de caracteres rectos, horizontales, verticales y oblicuos, cuyo aspecto de cuña se explica por la forma de la base del punzón y por la manera de apoyarlo sobre la tableta (con más fuerza al empezar el signo, para hendir la arcilla)

La escritura cuneiforme se generalizó, y fue empleada no sólo por los pueblos de Mesopotamia, sus inventores, sino también por los de Siria, Palestina, Asia Menor y Persia.

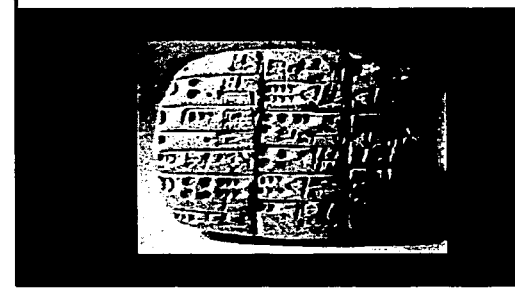

TESIS CON FALi.A *1JE ORIGEN* 

## **Comunicación 02:00** Panel

El primero en fabricar papel. en el año 1 05. fue Coi Lun (o Tsai-lun). un eunuco de lo corte Han oriental del emperador chino Hedí (o Ho Ti). El material empleado fue probablemente corteza de morera. y el papel se fabricó con un molde de tiros de bambú. El papel más antiguo conservado se fabricó con trapos alrededor del año 1 50. Durante unos 500 años. el arte de lo fabricación de papel estuvo limitado a China; en el año 610 se introdujo en Japón. y alrededor del 750 en Asia central. El papel apareció en Egipto alrededor del 800. pero no se fabricó allí hasta el 900.

El empleo del papel fue introducido en Europa por los árabes. y la primera fábrica de papel se estableció en España alrededor de 1 1 50. A lo largo de los siglos siguientes, la técnica se extendió a la mayoría de los países

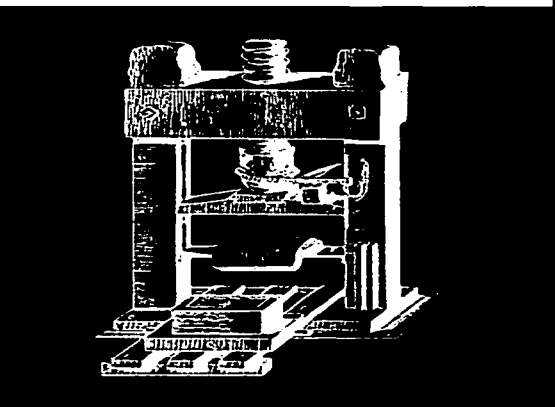

'f'ESIS **CON**  *FP...i.1..A DE* **ORIGEN** 

**09** 

O2:

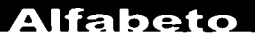

La palabra Alfabeto es de origen griego formada a partir del nombre de los dos primeros letras de su abecedario (el griego) alpho y beta. El alfabeto es uno serie de signos escritos que cada uno represento un sonido o más de uno que se combinan paro formar todas los palabras posibles de uno lengua dada.

El alfabeto trota de representar codo sonido por medio de un solo signo. lo que se consigue pocos veces. excepción hecho del coreano (que es el más perfecto) y. en menor grado. de los silabarios japoneses. Los alfabetos son oigo distinto a los silabarios. pictogramas e ideogramas.

## Comunicación 02:00 Fotografía

Cámara obscura dentro de la cual se fiian las imágenes en una placa fotosensible

La palabra fotografía se armó con dos vocablos griegos: foto (luz) y graifa (escritura), derivando de su unión la idea de escribir o dibujar con luz. Lo demás fue el resultado de la convergencia de dos descubrimientos que se perfeccionaron independientemente: la obtención de imágenes. fijas por medio de una cámara oscura y la reproducción de éstas mediante reacciones químicas. provocadas por la luz al incidir sobre determinadas sustancias.

En l 822. el inventor francés Joseph N. Niepce ( l 765-1833) obtuvo la primera fotografía permanente. pero deberían transcurrir algunos años antes de que esa técnica resultara verdaderamente practica.

El artista francés Louis Jacques Mandé Daguerre (1789-1851) había trabajado durante años en un sistema para lograr que la luz incidiera sobre una suspensión de sales de plata. de manera que la oscureciera selectivamente y produjera un duplicado de alguna escena. En 1839. Daguerre había aprendido a disolver las sales intactas mediante una solución de tisulfato de sodio. de tal manera que los captado quedaba permanente.

William Henry Talbot (1800-1877). hacía experimentos con lo que él llamó "calotipos". quien superó el problema en l 84 l . Con sus "calotipos" se obtenían unos negativos que luego debían ser traspasados a positivos en otras hojas. En 1844 se publico el primer libro ilustrado con fotografías.

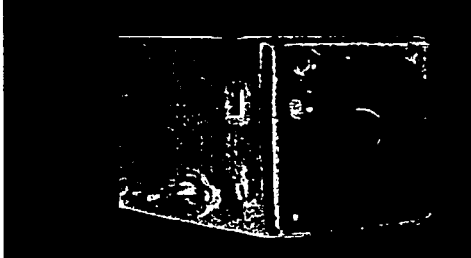

'i'ESIS *CON*  FALLA *DE* ORIGEN

 $02:$ 10

## Comunicación 02:00 **Telegrafía**

Mediante un hilo metólico se transmiten mensajes mediante la clave Morse (nombrada así por su inventor). con ella se inició la comunicación a distancia.

Los primeros equipos eléctricos para telegráfica inventados por el norteamericano Samuel F. B. Morse en 1837, y en ese mismo año por el físico inglés sir Charles Wheatstone en colaboración con el ingeniero sir William F. Cooke. El código básico. llamado código Morse. transmitía mensajes mediante impulsos eléctricos que circulaban por un único cable. El aparato de Morse. que emitió el primer telegrama público en l 844. tenía forma de conmutador eléctrico. Mediante la presión de los dedos. permitía el poso de la corriente durante un lapso determinado y a continuación la anulaba. El receptor Morse original disponía de un puntero controlado electromagnéticomente que dibujaba trazos en una cinta de papel que giraba sobre un cilindro. Los trazos tenían una longitud dependiente de la duración de

la corriente eléctrico que circulaba por los cables del electroimán y presentaban el aspecto de puntos y rayas.

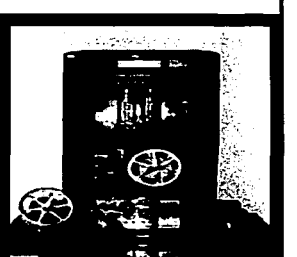

### **Teléfono**

Mediante este invento se sustituyo la clave Morse por el sonido de la voz humana. Requería un aparato receptor. otro emisor y un hilo entre ellos.

El 14 de febrero de 1876 Alexander Graham Bell solicitó en Estados Unidos una patente para un teléfono electromagnético. Aquel mismo día otro inventor. Elisha Gray. hizo una presentación similar. pero el aparato de Bell demostró ser el mejor y se convirtió en un éxito. Ambos. sin embargo. habían culminado un largo proceso en la historia humana que, paradójicamente. tendría un desarrollo vertiginoso a partir de entonces.

Si consideramos que la función de la telefonía es hacer audible el sonido. ante todo la palabra hablada. a largas distancias. deberemos recordar como uno de los pioneros a Robert Hook. quien ya en 1 667 describía cómo un hilo muy tenso podía transmitir sonido por distancias bastante largas. Los intentos fueron muchos.

mas sería el progreso del electromagnetismo durante el siglo XIX el que asentaría las bases para el uso próctico de la telefonía.

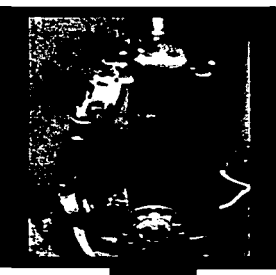

**Comunicación 02:00** Cinematógrafo

Aparato óptico y mecánico basado en una técnica fotográfica que permite reproducir el movimiento. fotografiar los objetos a un ritmo determinado. (generalmente 24 cuadros por segundo). se proyectan las imágenes al mismo ritmo.

Uno de los primeros avances científicos que llevó directamente al desarrollo del cine fueron las observaciones de Peter Mark Roget. secretario de la Real Sociedad de Londres, que en 1824 publicó un importante trabajo científico con el título de: "Persistencia de la visión en lo que afecta a los objetos en movimiento". en el que establecía que el ojo humano retiene las imágenes durante una fracción de segundo posterior al momento en que el sujeto deja de lante. descubrimiento estimuló a varios científicos a inventar diversas vías para demostrar el principio.

Tanto en los Estados Unidos como en Europa. se animaban imágenes dibujadas a mano como forma de diversión. empleando dispositivos que se hicieron populares en los salones de la clase media. Concretamente. se descubrió que si 16 imágenes de un movimiento que transcurre en un segundo se hacen pasar sucesivamente también en un segundo. la persistencia de la visión las une. haciendo que se vean como una sola imagen en movimiento.

Los experimentos sobre la proyección de imágenes en movimiento visibles para más de un espectador se estaban desarrollando simultáneamente en Estados Unidos y en Europa; en Francia. a pesar de no contar con la gran infraestructura industrial de Edison. los hermanos Louis y Augusta Lumiere llegaron al cinematógrafo. invento que era al tiempo cámara. copiadora y proyector. y que es el primer aparato que se puede calificar auténticamente de cine. Por lo que la fecha de su presentación pública. el 28 de diciembre de 1895. y el nombre de los inventores son los que han quedado reconocidos universalmente como los iniciadores de la historia del cine.

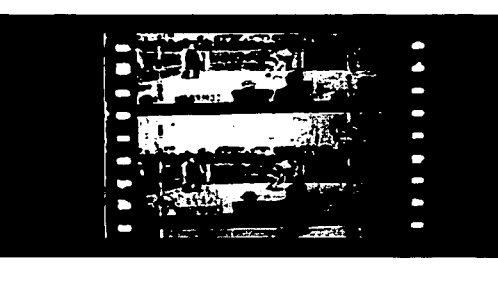

TESIS CON FALLA DE ORIGEN

## Comunicación 02:00 Televisión

Es un medio de comunicación masiva que nos permite observar imágenes a gran distancia.

La historia del desarrollo de la televisión ha sido en esencia la historia de la búsqueda de un dispositivo adecuado para explorar imágenes. El primero fue el llamado disco Nipkow. patentado por el inventor alemán Paul Gottlieb Nipkow en 1 884. Era un disco plano y circular que estaba perforado por una serie de pequeños agujeros dispuestos en forma de espiral partiendo desde el centro. Al hacer girar el disco delante del ojo. el agujero más alejado del centro exploraba una franja en la parte más alta de la imagen y así sucesivamente hasta explorar toda la imagen. Sin embargo. debido a su naturaleza mecánica el disco Nipkow no funcionaba eficazmente con tamaños grandes y altas velocidades de giro para conseguir una mejor definición.

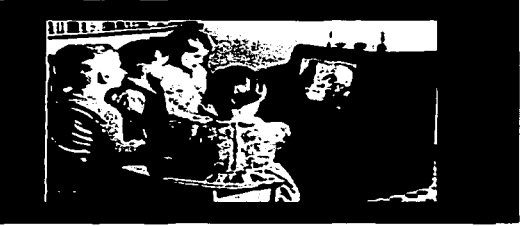

Los primeros dispositivos realmente satisfactorios poro captor imágenes fueron el iconoscopio. descrito anteriormente. que fue inventado por el físico estadounidense de origen ruso Vladimir Kosma Zworykin en 1923. y el tubo disector de imágenes, inventado<br>por lel lingeniero de lingüio por el ingeniero estadounidense Philo Toylor Fornsworth poco tiempo después. En 1926 el ingeniero escocés John Logie Boird inventó un sistema de televisión que incorporaba los rayos infrarrojos poro captar imágenes en la oscuridad. Con la llegado de los tubos y los avances en la transmisión radiofónica y los circuitos electrónicos que se produjeron en los años posteriores o la 1 Guerra Mundial. los sistemas de televisión se convirtieron en uno realidad.

En México. se habían realizado experimentos en televisión a partir de 1 934. pero lo puesto en funcionamiento de lo primero estación de TV. Canal S. en la ciudad de México, tuvo lugar en 1 946. Al iniciarse lo década de 1950 se implantó lo televisión comercial y se iniciaron los programas regulares y en 1955 se creó Telesistemo mexicano. por lo fusión de los tres canales existentes.

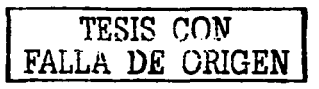

02: 13

#### **Computadoras**

Este invento traduce las instrucciones a un lenguaje simbólico. escrito por medio de procedimientos electrónicos y en forma binaria.

La primera máquina de calcular mecánica. un precursor del ordenador digital. fue inventada en 1642 por el matemático francés Blaise Pascal. Aquel dispositivo utilizaba una serie de ruedas de diez dientes en las que cada uno de los dientes representaba un dígito del O al9.

En 1 670 el filósofo y matemático alemán Gottfried Wilhelm Leibniz perfeccionó esta máquina e inventó una que también podía multiplicar.

El inventor francés Joseph Marie Jacquard, al diseñar un telar automático. utilizó delgadas placas de madera perforadas para controlar el tejido utilizado en los diseños complejos.

Durante la década de 1 880 el estadístico estadounidense Herman Hollerith concibió la idea de utilizar tarjetas perforadas. similares a las placas de Jacquard, para procesar datos.

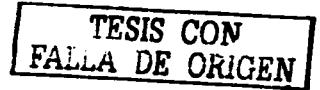

14

 $O2:$ 

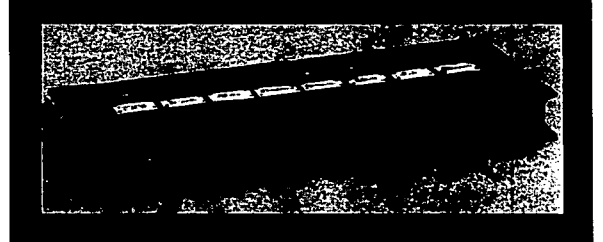

## Comunicación 02:00 **Máquina Analítica**

También en el siglo XIX el matemótico e inventor británico Charles Babbage<br>elaboró los principios de la principios computadora digital moderna. Inventó una serie de móquinos. como lo móquina diferencial. diseñadas paro solucionar problemas matemóticos complejos. Muchos historiadores consideran o Babbage y a su socia. lo matemótico britónica Augusta Ada Byron (1815-1852). hija del poeta inglés Lord Byron. como a los verdaderos inventores de lo computadora digital moderno. Lo tecnología de aquello época no ero capaz de trasladar o la próctica sus acertados conceptos: pero una de sus invenciones. la móquino analítico. yo tenía muchas de los características de un ordenador moderno. Incluía una corriente. o flujo de entrada en forma de paquete de tarjetas perforadas. una memoria paro guardar los datos. un procesador poro las operaciones matemóticos y uno impresora para hacer permanente el registro.

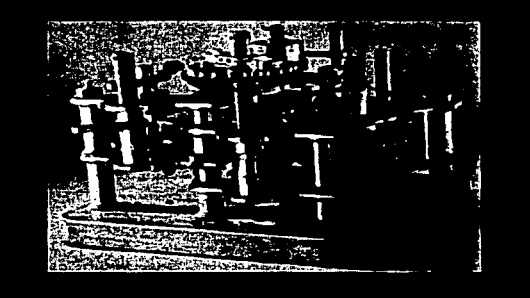

# **Primeros**

Los ordenadores analógicos comenzaron o construirse a principios del siglo XX. Los primeros modelos realizaban los cólculos mediante ejes y engranajes giratorios. Con estas máquinas se evaluaban las<br>aproximaciones numéricas de aproximaciones ecuaciones demasiado difíciles como para poder ser resueltas mediante otros métodos. Durante las dos guerras mundiales se utilizaron sistemas informóticos analógicos. primero mecónicos y mós tarde eléctricos. para predecir lo trayectoria de los torpedos en los submarinos y para el manejo a distancia de las bombos en la aviación.

**19** 

 $02:$ 

### Comunicación 02:00 **Ordenadores** electrónicos

Durante la 11 Guerra Mundial (1939-1945), un equipo de científicos y matemáticos que trabajaban en Bletchley Park. al norte de Londres. crearon lo que se consideró el primer ordenador digital totalmente electrónico: el Colossus. Hacia diciembre de 1943 el Colossus. que incorporaba 1 .500 válvulas o tubos de vacío. era ya operativo.

A finales de la década de 1950 el uso del transistor en los ordenadores marcó el advenimiento de elementos lógicos más pequeños. rápidos y versátiles de lo que permitían las máquinas con vólvulos. Como los transistores utilizan mucha menos energía y tienen una vida útil mós prolongada, a su desarrollo se debió el nacimiento de máquinas más perfeccionadas. que fueron llamadas ordenadores o computadoras de segunda generación. Los componentes se hicieron mós pequeños, así como los espacios entre ellos. por lo que la fabricación del sistema resultaba más barata.

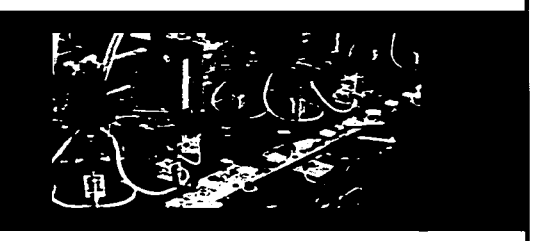

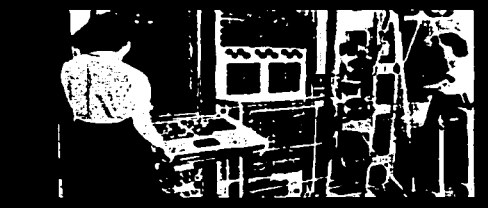

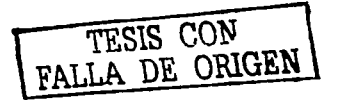

#### **Circuitos**  integrados

A finales de la década de 1960 apareció el circuito integrado (CI). que posibilitó la fabricación de varios transistores en un único sustrato de silicio en el que los cables de interconexión iban soldados. El circuito integrado permitió una posterior reducción del precio. el tamaño y los porcentajes de error. El microprocesador se convirtió en una realidad a mediados de la década de 1970, con la introducción del circuito de integración o gran escalo (LSI. acrónimo de Large Scale lntegrated) y, mós tarde, con el circuito de integración a mayor escalo (VLSI. acrónimo de Very Large Scale lntegrated). con varios miles de transistores interconectados soldados sobre un único sustrato de<br>silicio.

### Comunicación 02:00 Comunicación Gráfica (CG)

Arthur Turnbull define a la Comunicación Gráfica como el proceso de transmitir mensajes por medio de imágenes<br>visuales. Turnbull reconoce la Turnbull reconoce la importancia de la comunicación gráfica como una gran fuerza de<br>sustento de inuestra lexistencia sustento de nuestra existencia económica. política y cultural.

La comunicación gráfica se apoya tanto en imágenes como en el lenguaje escrito para lograr la correcta lectura de los mensajes. pese a que estos elementos desempeñan funciones diferentes.

El receptor de una imagen visual que busca comprender el mensaje debe leerlo. la lectura es la extracción de información a partir de imágenes visuales. lo que significa que se leen tanto las imágenes como las palabras. Los mensajes deben ser organizados de tal forma que nos permitan dirigir los procesos del pensamiento del lector.

El comunicador Gráfico debe combinar la comunicación con la creatividad. ocupándose principalmente de la comunicación más que de la estética.

La meta final de la Comunicación Gráfica es llevar información a la mente del lector. lograr que éste obtenga significado de lo que observa.

El comunicador Gráfico debe combinar la **c.omunic:ac:ión c:on la**  creatividad, ocupándose principalmente de la **c:omunicac:ión mas que**  de la estética.

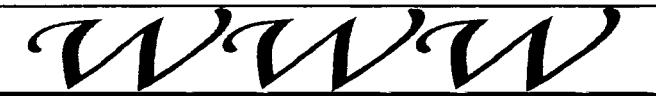

### **Tipografía en CG**

Ya que el lenguaje es el principal medio de comunicación humana. las palabras desempeñan un papel importante en la acción de pensar. si bien no es imposible pensar sin palabras. estas facilitan el pensamiento.

La palabra escrita es la extensión de la palabra hablada. pero desafortunadamente pierde parte de la información ya que no podemos ver la expresión facial. la inflexión tonal y los gestos. como en la comunicación cara a cara. Es por ello que al presentar un mensaje escrito necesitamos sustituir esta pérdida disponiendo las palabras en la forma visual mós efectiva posible.

Siendo el lenguaje el principal medio de comunicación humana. la legibilidad de la tipografía elegida es de gran importancia. El término tipografía se refiere al estilo de diseño de los caracteres de un alfabeto. Existen muchos estilos tipogróficos diferentes. algunos proporcionan una mejor lectura que otros. es por ello que se debe poner especial atención a su elección.

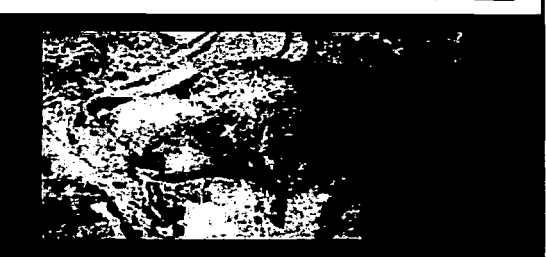

### **Ilustración en CG**

Recordemos que los primeros intentos del ser humano por comunicarse de manera no verbal fueron a través de imógenes que constituían la forma del mensaje. La pictografía de la época de las cavernas demostró una apreciación del potencial comunicativo de las ilustraciones en las primeras etapas del desarrollo de la comunicación grófica.

El uso de ilustraciones tiene una efectividad especial en la comunicación ya que las imágenes rompen lo barrera del idioma. materializando el mensaje de forma grófica y facilitando la decodificación del mensaje. tal es el caso de los señales en los autopistas. que han evolucionado de las imágenes verbales hacia las visuales poro lograr una comunicación instantánea con los conductores de vehículos.

En la actualidad el uso de los imágenes se ha visto favorecido por los constantes innovaciones tecnológicas que facilitan su creación y uso. Con nuestro actual sistema de comunicación parecemos estar completando un ciclo que coloca de nuevo a las imágenes en uno posición de gran importancia.

### Comunicación 02:00 **Equilibrio v** Simplicidad

El equilibrio es probablemente uno de los factores mós importantes para el orden en el diseño. proporciona la sensación de contrapeso resultante de una distribución relativamente igual de los pesos en relación con el centro óptico de un área de diseño.

El diseño simétrico es de los que se reconocen con mayor facilidad, ademós de ser muy fócil de obtener mediante la colocación de pesos duplicados a cada lado del eje vertical.

La simplicidad es auxiliar del equilibrio para lograr orden en el diseño. lo cual es de vital importancia para la comunicación. La simplicidad en el lenguaje verbal es esencial para una comunicación efectiva; lo cual también aplica a la presentación visual.

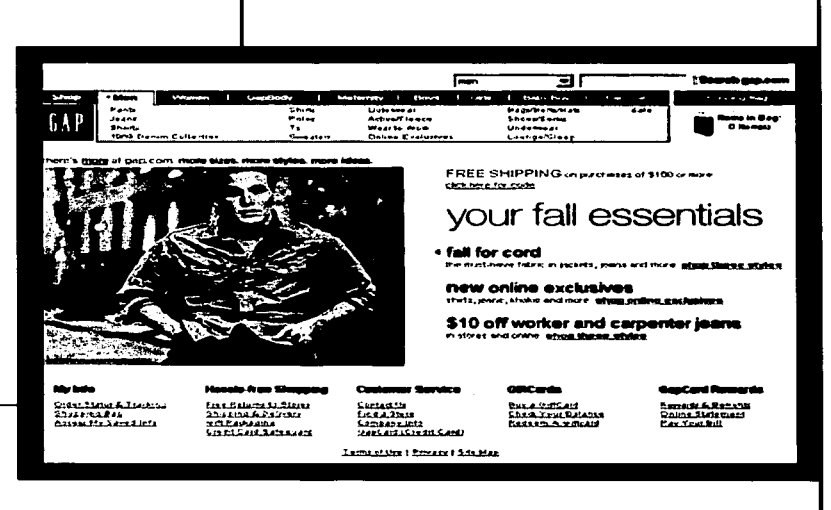

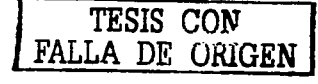

**19** 02:

### Comunicación 02:00 **Consideraciones** para aplicación

En esta sección se encuentra información relacionada con los elementos que debemos tomar en cuenta al diseñar y las consideraciones para la correcta aplicación de un diseño en una pógina Web.

Aunque las póginas Web y los documentos tradicionales tienen muchas similitudes editoriales y en cuanto a funcionalidad. la pantalla de la computadora marca una diferencia aún cuando la finalidad de nuestra pógina sea la de proporcionar información para ser impresa. Debemos tomar en cuenta que únicamente el 10% de los usuarios acostumbran utilizar la barra desplazamiento (scrollbar) al dar un "vistazo" a un sitio.

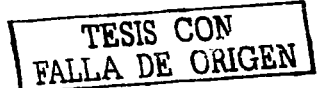

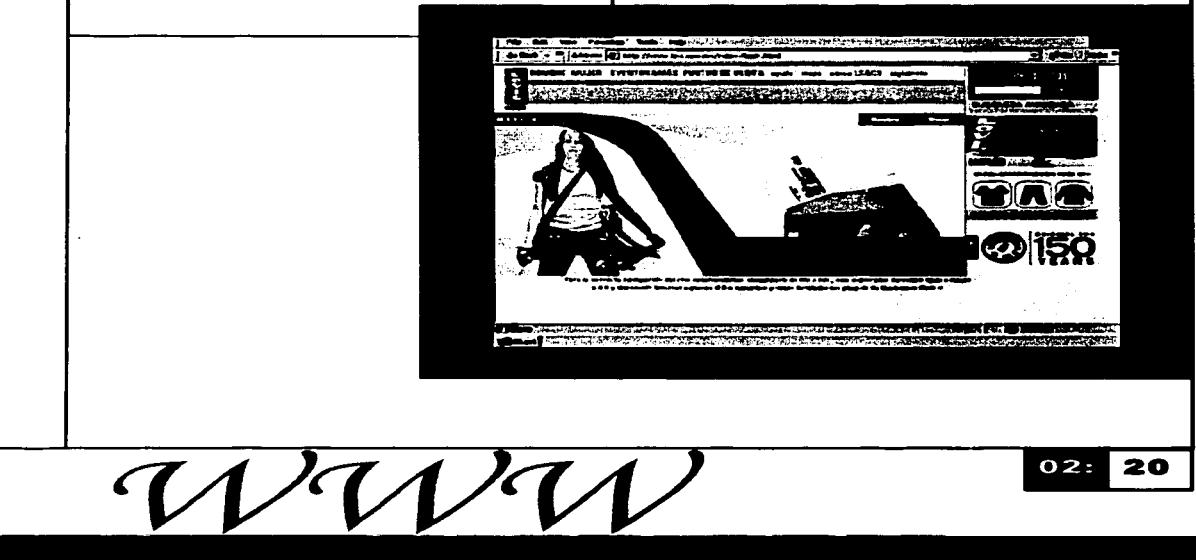

#### Formato

La comunicación gráfica se encuentra restringido por limites visuales. Codo pógino diseñado deberó adoptarse o los proporciones establecidos poro ello, que determinan la forma y el tamaño.

En lo pantalla. el tamaño del órea a utilizar es muy diferente a la de la mayoría de los libros o revistas. Por lo regular el tamaño de los monitores es de 14 o 15 pulgadas con una resolución de 800 x 600 píxeles.

También es posible encontrar monitores con resoluciones diferentes como: 640  $x$  480 ó 1024 x 768.

Pantalla con resolución 800 x 600px en comparación con una hoja carta Presentación de una pógina 800 x 600px sobre lo misma resolución

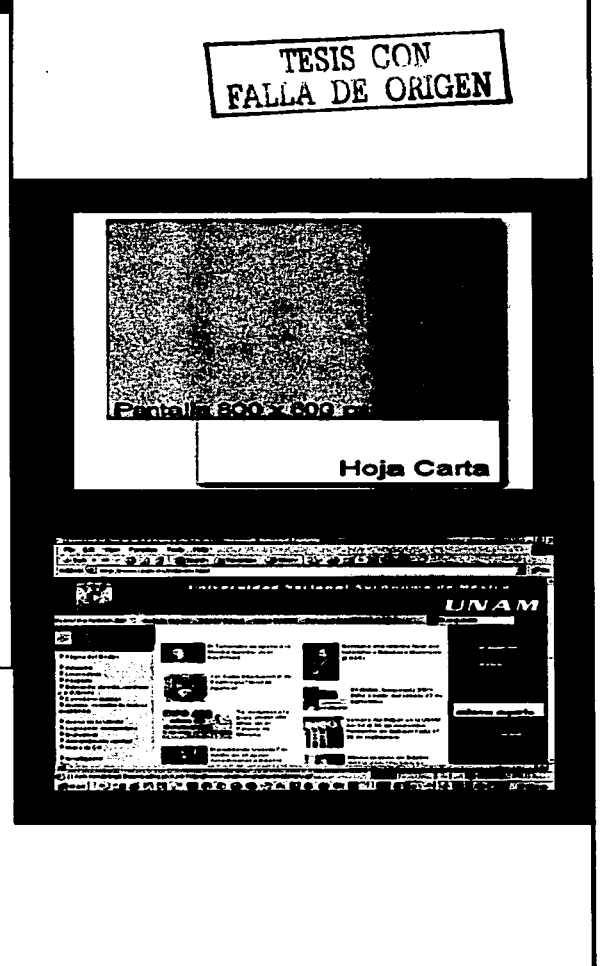

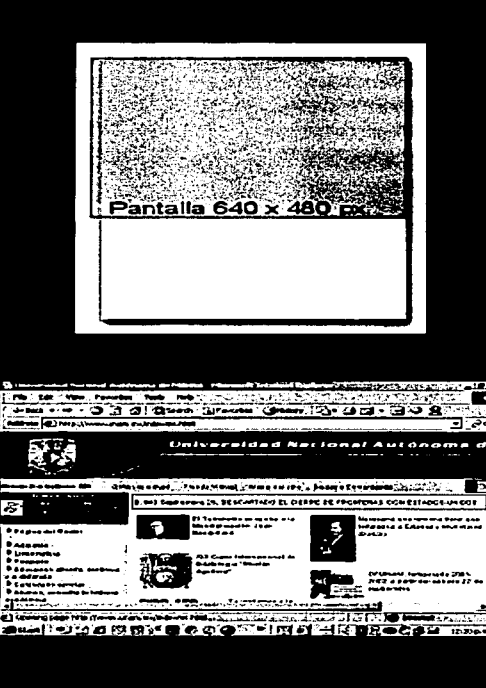

Pantalla con resolución 1024 x 768px en comparación con una hoja carta Presentación de una pógina 800 x 600pxsobre resolución 1 024 x 7 68px

Pantalla con resolución 640 x 480px en comparación con una hoja carta Presentación de una pógina 800 x 600px sobre resolución 640 x 480px

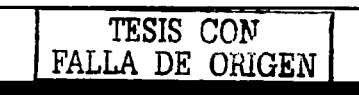

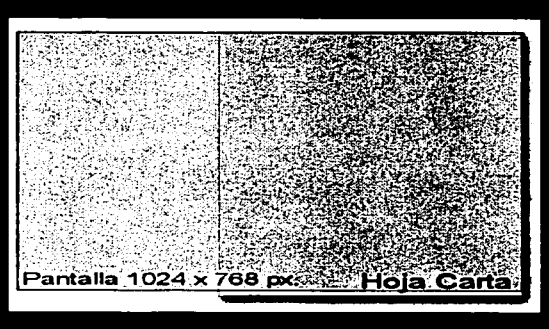

**DOMESTIC CONTRACTOR** 秘诀 UNAN

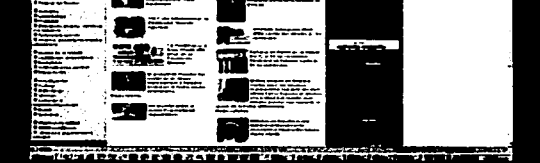

 $O<sub>2</sub>$ :

22

## Comunicación 02:00  $On - Off$

Cuando hablamos de póginas de lectura offline. las dimensiones para que se impriman correctamente serón de 580 x 780 px. (píxeles). este tamaño ha sido asignado tornando en cuenta el órea de impresión en una hoja carta.

En el caso del diseño de la Pógina Web para Dex-Net, tornaremos como base un monitor de 14 pulgadas con una resolución de 800 x 600 píxeles. que son las características bajo las cuales la mayoría de los internautas navegan por la red.

Los navegadores ocupan un espacio considerable de la pantalla por lo cual nuestra área de trabajo se ve reducida. Nuestro formato final seró el de 780 x 430 píxeles.

 $\overline{1}$   $\overline{1}$   $\overline{2}$   $\overline{6}$   $\overline{6}$   $\overline{6}$   $\overline{2}$   $\overline{6}$   $\overline{6}$   $\overline{2}$   $\overline{6}$   $\overline{2}$   $\overline{2}$   $\overline{6}$   $\overline{2}$   $\overline{2}$   $\overline{6}$   $\overline{2}$   $\overline{2}$   $\overline{2}$   $\overline{6}$   $\overline{2}$   $\overline{2}$   $\overline{2}$   $\overline{$  $768$   $\text{ox}$ 430<sup>j</sup>px. |<br>| 780 px. • **680px.**  • Dimensiones del órea libre para póginas que serón impresas. • Dimensiones del órea libre para pantalla. TESIS CON FALLA DE ORIGEN

### Pantalla

Las póginas Web pueden ser tan grandes como nosotros queramos pero lo único que se veró en la pantalla (de primera vista) es una superficie de poco mas de 64 pulgadas cuadradas.

64.6551 in<sup>2</sup>

## Comunicación 02:00 **Unidades**

Para el diseño Web hay dos formas de expresar las relaciones espaciales de los distintos componentes de la pógina. puede ser mediante píxeles o como porcentaje de la totalidad de espacio disponible.

Si se definen los elementos de la pógina de acuerdo a un porcentaje del espacio disponible de pógina. estos se colocarán en la pantalla en función de su resolución adaptándose al espacio disponible. lo cual no siempre es conveniente ya que en ocasiones puede provocar resultados inesperados. alterando la apariencia de la pógina.

Definiremos con píxeles ya que esto permite especificar. mós o menos donde se va a situar un elemento dentro de la página. en relación con los demós elementos que lo rodean.

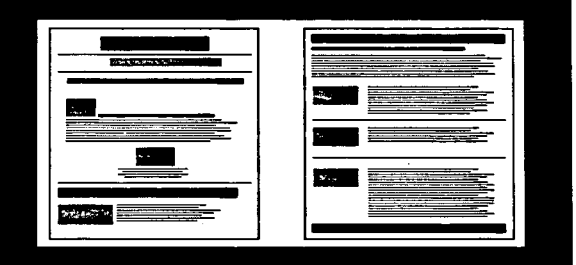

#### TESIS CON FALLA *DE* OhlGEN

#### **Distribución <sup>y</sup> Orden**

El diseño ordenado de las páginas empiezo con los márgenes usados para enmarcar el contenido de lo página. Los márgenes son importantes por dos razones; en primer lugar son el límite inicial o final del origen verbal. En segundo lugar. ayudan o que los póginos sean más atractivos y estén más unificados al englobar los elementos de uno página en un paquete con una franjo de márgenes "blancos". los cuales actúan como el marco de uno fotografío.

Normalmente los márgenes consideran obligatorios para el material tipográfico o causa de su contribución o la legibilidad.

**24** 

 $02:$ 

## Comunicación 02:00 Retícula

La simplicidad se vuelve cada vez mós difícil de lograr a medida que aumenta el número de elementos que pueden<br>colocarse, en una página. Este colocarse en una página. problema se resuelve mediante el agrupamiento de elementos que guardan relación entre sí.

Reticular un método que nos permite poner orden en el diseño. consiste primero en dividirlo el espacio en segmentos bósicos iguales como podrían ser mitades. tercios o cuartos. Cada segmento se divide posteriormente.

Ya dentro de esta retícula es importante dar una jerarquía adecuada a cada uno de los elementos de nuestra pógina. donde los elementos importantes estén enfatizados. el contenido este distribuido de una manera lógica y "predecible".

La rigidez del sistema reticular hace forzoso el orden y por lo menos una relativa simplicidad en lo que de otra forma podría ser caótico.

La alineación. que es característica del reticulado, también resulta útil para crear orden. Los elementos deben ser alineados al ser agrupados para que el número de direcciones no genere una confusión.

El diseño debe realizarse teniendo en mente que en general la lectura se realiza de izquierda a derecha. La sintaxis visual debe tomar en cuenta esta costumbre y el punto de arranque debe estar ordinariamente en la parte superior izquierda.

Para darle al usuario un punto de arranque en la pógina es necesario que un elemento sobresalga de entre todos los demós.

El contraste. procede de las diferencias: diferencias en tamaño, en forma. en tono. en textura o en dirección. Un contraste controlado puede resultar en una armonía.

La armonía también procede de la selección de elementos visuales que sean congruentes con e 1 tema o con los lectores del mensaje que estó siendo comunicado.

El diseño grófico debe guiar visualmente al usuario utilizando los elementos como herramientas que le ayuden y estimulen.

> TESIS CON FALLA DE ORIGEN

### Comunicación 02:00 Percepción

La percepción inicial de los usuarios es la de una masa de formas y colores. Posteriormente irán recogiendo información, primero de los gráficos que se presenten, y solo después de ello analizarán el título del texto y continuarán leyendo de manera aislada palabras o frases.

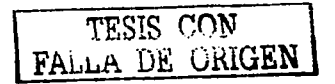

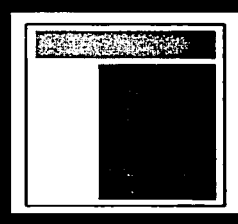

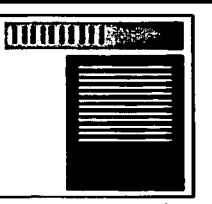

**TTGUT** 

Una apariencia balanceada y organizado es crucial paro introducir al lector en el contenido. Una página aburrida, cargada de mucho texto repele al ojo de los usuarios como una masa homogéneo de color gris. Tampoco es adecuado hacer uso indiscriminado de caracteres en bold (negritas) o de gráficos demasiado elaborados que retarden el descenso de la página "espantando" a usuarios en busco de información específica.

Lo importante es lograr una apariencia balanceado que atraiga visualmente a los usuarios.

Cabe mencionar que la ubicación de los elementos también deberá estar regida por la forma de lectura tradicional. de izquierda a derecha y de arribo hacia abajo. En un layout para uno Página Web. la parte superior es especialmente importante. ya que las primeras cuatro pulgadas de la página son todo lo que se ve en la mayoría de los monitores (14 pulgadas).

Es importante ser consistente en el diseño de un sitio, sobre todo si el sitio es demasiado extenso. ya que la distribución de los elementos y el uso de estilos tipográficos ayudarán a reforzar la lectura del sitio, facilitando la localización de los contenidos para los usuarios.

28  $O2$ :

Colores

#### RGB

(Red, Green. Blue) es el sistema empleado por los monitores. Estos tres colores pueden tener un móximo de 64 tonalidades. desde el O (más oscuro) hasta el 63 (mós claro).

Las imágenes se presentan en pantalla. por medio de píxeles y cada pixel incluye un porcentaje de cada color que varia de O(negro) a 255.

Cada color se consigue mezclando los tres componentes para ir consiguiendo así diferentes tonalidades.

Con unos cálculos podemos ver que el numero total de tonalidades disponibles es de 264. 144 (641\3) diferentes. pero solo podremos representar simultáneamente 256. ya que la profundidad es de 8 bits y lo máximo que podemos representar en un byte es el valor 255 (0-255).

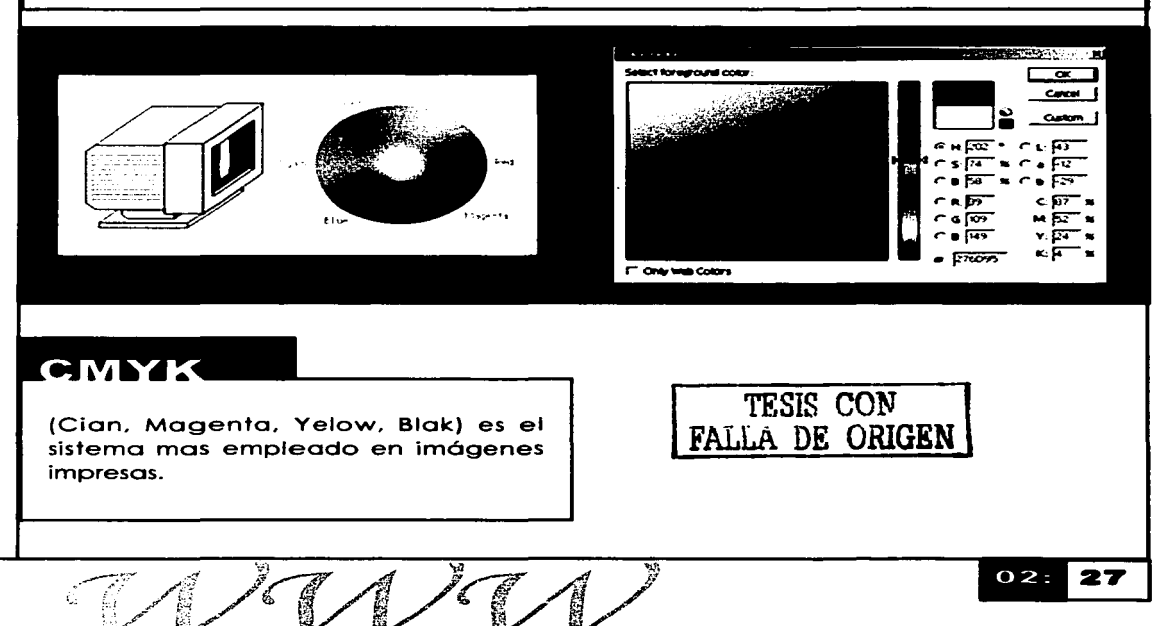

## Comunicación 02:00 Paletas de color

### Escala de grises

En este sistema tan solo se dispone de una escala de gradaciones que va del blanco puro al nearo puro.

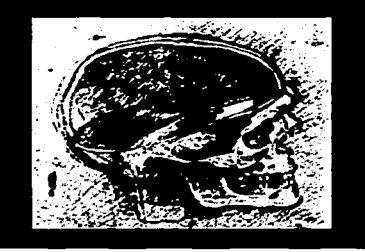

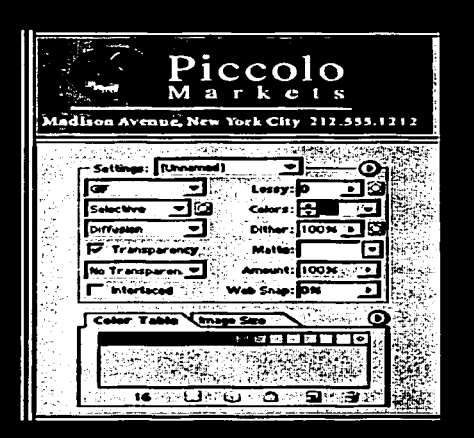

#### Idexado

En este caso se utiliza una paleta finita de colores como en el caso de los archivos GIF que tan solo pueden representar un máximo de 216 colores. dentro de una gama o espectro.

En imógenes digitalizadas y despliegue de pantallas Gama se refiere al grado de contraste entre el nivel medio de gris de una imagen. Esto es importante sobre todo cuando estamos utilizando imágenes en escala de grises o imágenes con colores muy saturados.

La gama asignada para monitores Macintosh es de (1.8 target gamma) y para monitores Windows es de (2.2 target gamma). esto quiere decir que siempre habrá una pequeña diferencia entre las imágenes desplegadas en Macintosh y Windows. Los usuarios de Mac verán las imógenes un poco más obscuras y los de Windows las verán mas contrastadas.

Cuando realizamos diseños para ser vistos en computadora como es el caso del diseño para páginas Web. deberemos utilizar únicamente colores del modo RGB (Red. Green. Blue).

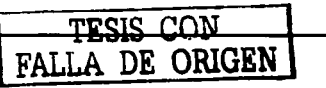

**28** O<sub>2</sub>:

### Comunicación 02:00 Paleta 256 colores

Las imágenes se presentan en pantalla. por medio de píxeles y cada pixel incluye un porcentaje de cada color que varia de O(negro) a 255.

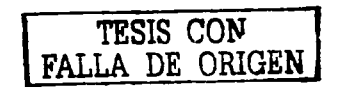

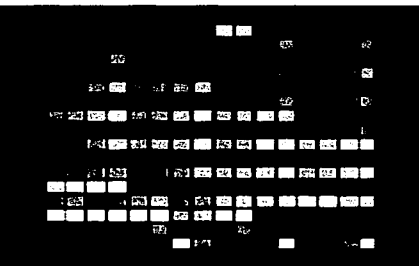

#### Paleta 216 colores

De estos 256 colores solo es recomendable utilizar 216 para imágenes que serán publicadas en la Web, ya que 40 de estos colores se alteran al ser vistos en una plataforma diferente como ya se comento anteriormente. En la siguiente grafica podemos ver la diferencia que existe en el mismo color al ser desplegado por un monitor Windows (primer cuadro) y un monitor Macintosh (segundo cuadro).

Paleta de 216 colores (WEB SAFE COLOR PALET).

es un conjunto de colores visibles de igual manera en todas las plataformas. no son 256 dado que las plataformas Pe y Mee emplean 20 colores incompatibles cada una de ellas, así 256 - ( 20 Mee + 20 Pe ) = 21 *6* colores seguros.

Esta paleta esta se forma de colores cuyos valores de RGB son múltiplos de 51.

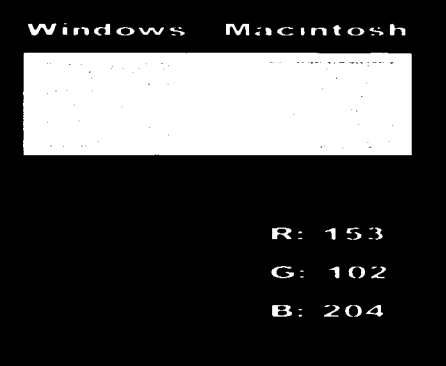

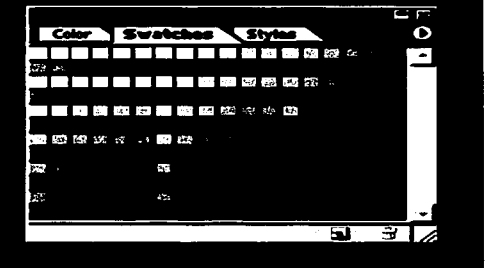

# <u>Comunicación 02:00</u>

30

02:

La grafica que a continuación se muestra contiene los valores RGB de cada color así como el código bajo el cual se les conoce.

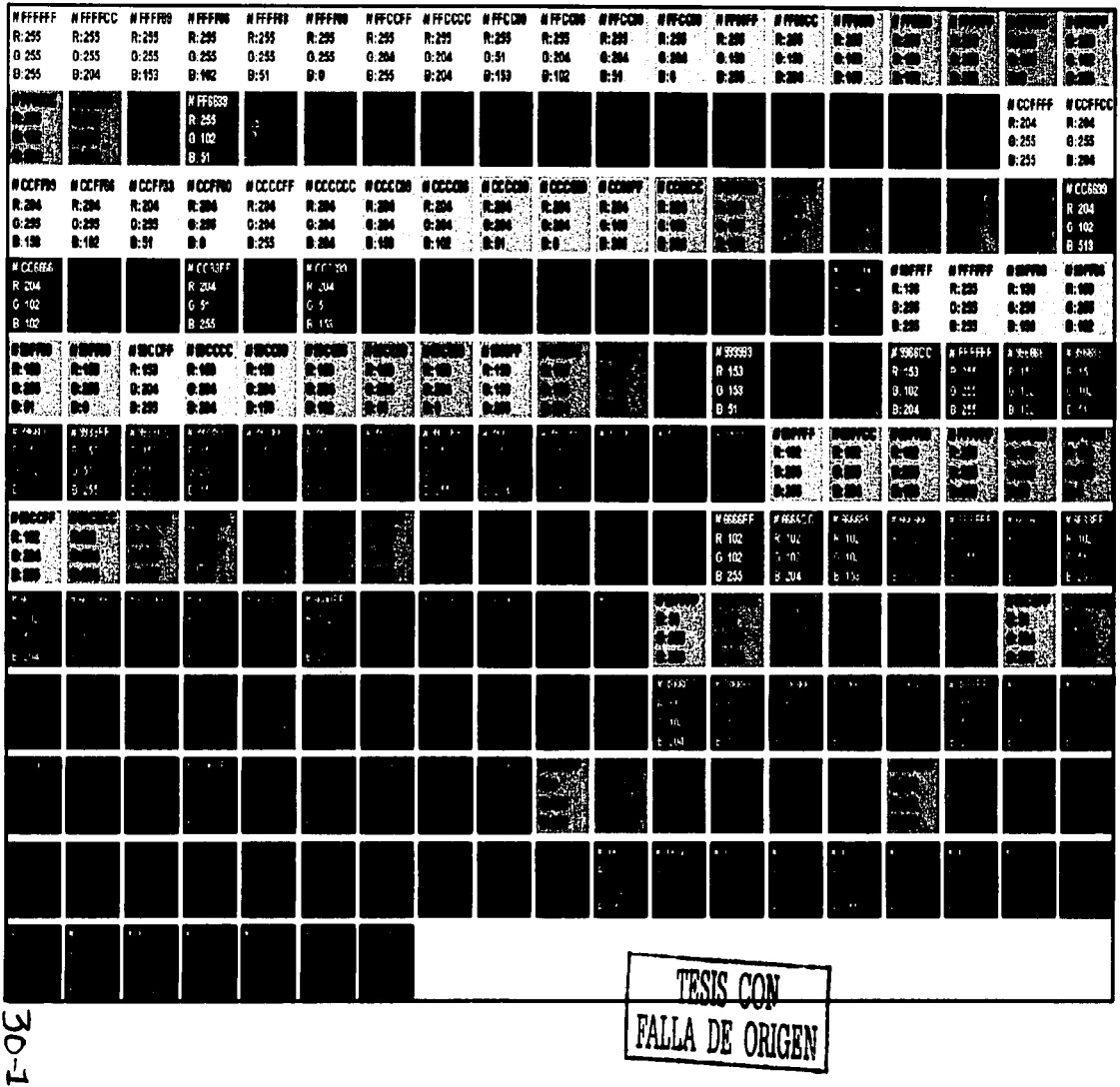

### **Comunicación 02:00** Tinografía

Al igual que en el caso de distribución debemos tomar en cuenta la forma en la que leemos ya que inicialmente reconocemos la forma general de las palabras. no observamos cada letra y posteriormente unimos una palabra conocida

Debemos descartar el uso exclusivo de las mayúsculas ya que el poner todas las letras en altas. dificulta la lectura de un texto.

De igual forma debemos evitar el uso de mayúsculas en todas las palabras de un título ya que esto distrae al lector.

TESIS CON  $\mathbf{F}_{\text{c}}$  ,  $\mathbf{G}_{\text{c}}$  , **THE EN** 

#### Escuela Nacional de Artes Plastican

Escuela Nacional de Artes Plásticas

**ESCUELA NACIONAL DE ARTES PLÁSTICAS** 

### Comunicación 02:00 Variaciones de tamaño entre plataformas

El sistema operativo de Macintosh y de Windows despliegan la tipografía de forma diferente. esta diferencia es notoria aún cuando se trate del mismo tipo de letra y del mismo tamaño. Por lo general cuando vernos una tipografía desplegada por un navegador en Windows parece de 2 a 3 puntos más grande que su equivalente en Macintosh.

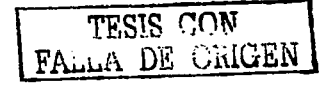

Windows95, 12 pt tupe

Arial Arlal Black Arial Narrow Arlal Rounded MT Bold Book Antiqua Bookman Old Style Century Gothlc Century Schoolbook Courier New Garamond MS LineDraw Times New Roman Verdana

Macintosh, 12 pt type ......

Arial **Arial Black**<br>Arial Namme Arial Rounded llT Bollt **Book Antiqua** Bootanan Otd Btvle Centurv Gothic Century Schoolbook Courier New Geramond **MS LineDraw Times New Roman** verdana

Cuóndo realizamos diseños que serán desplegados en pantalla es importante tomar en cuenta que no todas las maquinas cuentan con una amplia gama de tipografías que les permitan desplegar correctamente nuestro diseño. La siguiente tabla muestra las tipografías que incluyen las plataformas<br>Windows - v - Macintosh - - Cuando Windows y Macintosh. definimos los estilos tipogróficos que se utilizarán es importante dar una segunda opción que debe ser lo más parecida posible a la tipografía original para que el resultado final no se vea severamente alterado.

#### 'l'ESIS CON FALLA DE ORIGEN

Windows95, 12 point type

Arial Arlal Black Aria! Narrow Arlal Rounded MT Bold Book Antiqua Bookman Old Style Century Gothlc Century Schoolbook Courier Courier New Garamond MSDialog MS Dialog Light MS LineDraw MS Serif MS Sans Serif MS SystemX Times New Reman Verdana

Macintosh, 12 point tune

**Chicago** Courier Ge neva Helvetica Manaca N4n.,York Palatino **Times** 

Additional fents for<br>users with laserariaters

New Century Schoolbook AvantGarda Bookman

Es importante recordar que las palabras que se utilizan como link generalmente aparecen subrayadas. (esto es parte de las características predeterminadas en<br>los - naveagdores - actuales - que navegadores actuales que responden al estándarCSSl ). por lo cual no es recomendable utilizar el subrayado para resaltar un texto. Esto es una convención no establecida. que otorga una serie de características a los enlaces. que al incluirlas por defecto aparecen subrayados y en color azul. al colocar el cursor sobre ellos se transforma en una mano, y al dar clic. funcionan llevándonos hasta una pagina secundaria o bien un lugar fuera del sitio original. Por defecto también. los enlaces de texto ya visitados cambian a magenta para indicarnos que ya hemos estado allí. pero sin perder su función.

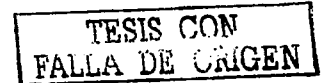

Arte y cultura Literatura, Museos, Poesía...

<u>Ciencia y tecnología</u><br>Animales, Ciencias computacionales...

<u>Ciencias sociales</u><br>Psicología, Lingüística, Economia...

**Deportes y entretenimiento** Futbol, Juegos, Turismo...

Economía y negocios Consumo, Agencias de viaje, Empleo...

<u>Educación y formación</u><br>Universidades, Escuelas de idiomas...

Espectáculos y diversión Actores, Música, Padrísimo...

Internet y computadoras

Materiales de consulta

Medios de comunicación

<u>Política y gobierno</u><br>Perscho, Embaiadas, Por país...

Salud Medicina, Enfermedades, Embarazo..

**Sociedad** Adivinación, Gastronomía, Religión...

 $02:$ 

34

Zonas geográficas México, Países, Estados...

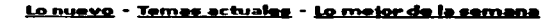

### Comunicación 02:00 Elementos

Generalmente la ubicación de los elementos responde o un orden de lectura. Para que nuestra pógina sea "usa ble" o bien funcional. es conveniente colorar tonto el logotipo como barro de navegación siempre en la parte superior izquierdo de la pantalla. esto con la finalidad de que el usuario no requiera de utilizar lo barra de desplazamiento (scrollbar) para poder verlos.

Logotipo. que es la presencia de la empresa en el sitio Web.

Al ser una pógina comercial es importante que cuente con dicho elemento ya que permite la identificación de la empresa. por ello se utilizaró en sus colores originales y en un tamaño fácil de apreciar.

Menú principal. que permitiró al usuario acceder rápidamente a cualquiera de las otras secciones del sitio

Titulo. indica al usuario en que sección se encuentra.

Contenido, da al usuario información sobre la empresa. no deberó ser muy extenso. contaró únicamente con el texto necesario para que el usuario este informado.

 $\mathcal{A}/\mathcal{A}/\mathcal{A}/\mathcal{A}$ 

Gróflcos. ayudan al usuario a ver rópidamente cuál es el motivo o finalidad del documento. además permiten diferenciar una sección de otra.

Se utilizarón ilustraciones que refuercen el mensaje. proporcionando así información extra al usuario.

Menú. es uno de los aspectos más importante de cualquier sitio. muestra al visitante dónde está y a dónde puede ir.

La navegación será obvia manteniendo el menú siempre en el mismo lugar. con la finalidad de no confundir al usuario. quien intuitivamente deberá localizar cada elemento dentro del sitio.

Ligas. son uno de los elementos más comunes generalmente en formato de hipertexto. son la razón principal de la existencia de la red. ya que le otorgan un gran potencial derivado de la asociación de información.

Botones, son el segundo tipo de objeto más usado en la red. ya que funcionan como hiperenlaces. pero también se utilizan con otros propósitos. Por ejemplo. para mandar o borrar la información de formularios.

35

 $O2:$
# Comunicación 02:00

Cada vez mós, los botones se implementan con las "imógenes de sustitución" (rollovers). pues añaden un mayor dinamismo y vivacidad a la Web. Un rollover es un botón que cuando pasas por encima cambia de alguna manera. sin tener que dar clic sobre él.

**Banner o marquesinas,** son elementos muy comunes dentro de WWW, son espacios con movimiento que dan dinamismo a una información especifica que de manera estática podría resultar monótona. Generalmente los banners son utilizados con fines publicitarios.

En el caso de los links que aparecen como texto del navegador. deberón ser únicamente palabras o frases cortas. por ejemplo cuando queremos que un párrafo nos remita a otra sección no será necesario hacerlo mediante todo el párrafo, únicamente utilizaremos una palabra ó frase como "continua". "ver más" "clic aquí". Cuando varios links se encuentren uno debajo del otro es recomendable utilizar un interlineado mayor para evitar errores al darles clic.

"La apariencia sigue a la función":

Todo cuanto situemos en la interfase debe cumplir una función.

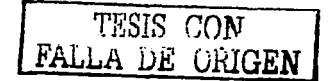

# Software

# 03:00

# **Software**

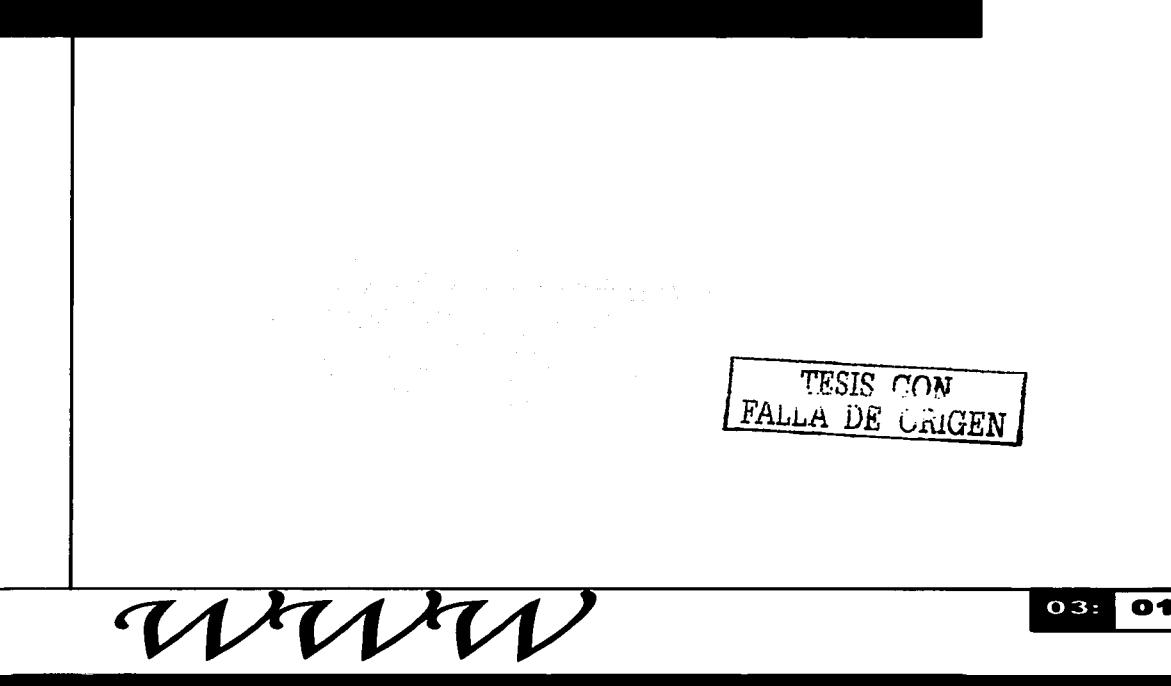

# **Soft:ware 03:00**

En la actualidad contamos con una gran cantidad de software para realizar diseños. pero no todos sirven para lo mismo. La diferencia entre paquetes no solo radica en la forma en la que se presentan ya que cada uno tiene funcionalidades específicas que nos ayudan en cada trabajo.

Los paquetes para diseñadores o aplicaciones están diseñados paro persona que no son programadores. Permitiendo que nos comuniquemos con las computadoras en nuestros propios términos o bien por medio de una interfase amigable. Estos paquetes llamados de autoedición trabajan en un entorno grafico WYSIWYG.

A demás de paquetes para la creación de imágenes. también existe software de edición Web. que tiene como principal objetivo el generar mediante una interfaz grafica el código necesario para desplegarlos en el navegador. Este tipo de software nos permite a aquellos que no tenemos o no deseamos tener los conocimientos de programación la manipulación de los sitios.

La incursión de los diseñadores hacia las computadoras y el software de autoedición se inicio hace solo unos diez años. y la total inmersión en el diseño "exclusivamente" con bits es mucho más reciente.

Tomaremos como base tres diferentes tipos de paquetes

- Software paro mapa de bits.
- Software para vectores.
- Software para animaciones.

### **Software** Software para mapa de bits

El software para mapa de bits es aquel en el que las imógenes se forman por medio de píxeles. Jos cuales son pequeños puntos de luz colocados en forma de rejilla. cada uno de ellos almacena por separado la información referida al color exacto de ese punto haciendo aparecer las imágenes en la pantalla. Cuanto más pequeños y juntos estén Jos píxeles. mayor será la resolución.

Este tipo de software nos permite guardar Jos archivos en muchos formatos. como pueden ser TIFF. EPS. PSD. etc. Cada uno de ellos tiene una aplicación especifica. Para emplear en Internet básicamente usamos Jos GJF. JPEG.

# 03:00

#### Photoshop

El paquete más común entre Jos diseñadores es Photoshop. que actualmente incluye lmageReady. entre otras funciones. brinda la posibilidad abrir o importar imágenes. También se pueden crear imágenes nuevas. importar imágenes desde un escáner o capturar imágenes de un dispositivo gráfico.

El área de trabajo consta de la ventana donde aparece la imagen. el cuadro de herramientas. la barra de opciones y un conjunto de ventanas o paletas flotantes que se pueden utilizar para editar. aparecen en grupos que se pueden ocultar u organizar.

Él triángulo que se encuentra en la parte inferior derecha de algunas herramientas indica que se cuenta con herramientas ocultas

### Software **Herramientas de** selección

Photoshop cuenta con una gran variedad de herramientas. para seleccionar una herramienta visible. se hace clic en el icono correspondiente en la barra de herramientas. Para seleccionar herramientas ocultas. se coloca el cursor en la herramienta visible. se pulsa el botón del ratón y finalmente se da clic en la herramienta que desees seleccionar. Estas herramientas cuentan con una barra de opciones en la que se encuentran los ajustes correspondientes a la herramienta que se haya seleccionado.

El seleccionar una imagen o parte de ella nos delimita el órea a modificar. Para seleccionar óreas que tengan información sobre píxeles. se pueden arrastrar los bordes de una selección con las herramientas de marco. o dibujar bordes con las herramientas de lazo. o bien. seleccionar por color con la herramienta Varita mógica. Para elegir un trazado o una forma vectorial. utiliza la herramienta de selección de componentes de trazado.<br>TESIS CON

# 03:00

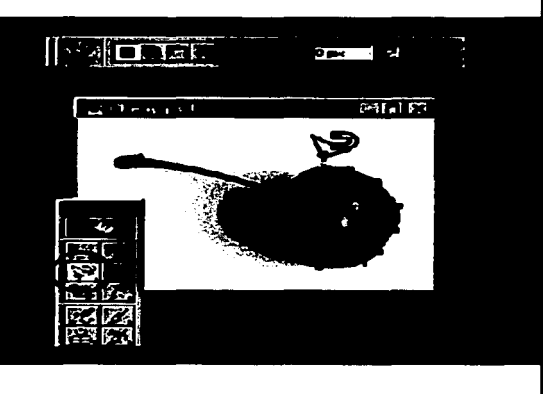

FALLA DE ORIGEN

## Software **Efectos especiales**

Estos paquetes cuentan con una gran variedad de herramientas de edición para modificar imágenes. Además de los cambios básicos. como mover o aplicar transformaciones geométricas a una selección. se pueden crear efectos especiales con los filtro. También cuentan con herramientas para deformar imágenes y texto y lograr resultados más complejos.

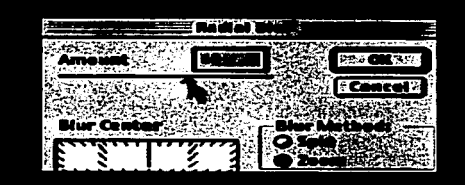

#### Uso de las capas

Las capas te permiten organizar diferentes componentes dentro de una imagen. Al colocar un elemento de una imagen en una capa. este puede ser modificado fácilmente sin interferir con el resto de la imagen. Las capas pueden encadenarse o bien agruparse en fólderes. Las capas también te permiten definir funciones avanzadas. como rollover (estado de un botón al ser tocado por el mouse)y animaciones Web.

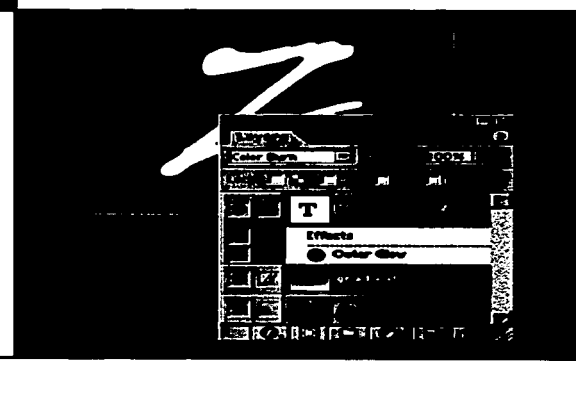

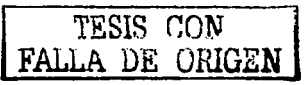

03: os

### Software Corrección de colores y tonos

Estos paquetes nos permiten corregir imógenes que a primera vista se vean opacas o que tengan óreas muy claras o muy oscuras. Los comandos de ajuste como Niveles y Curvas permiten corregir y afinar el equilibrio entre sombras. medios tonos y luces que aparecen en la imagen. Los demós comandos como el de equilibrio de color y de tono / saturación permiten modificar los ajustes de color de una imagen.

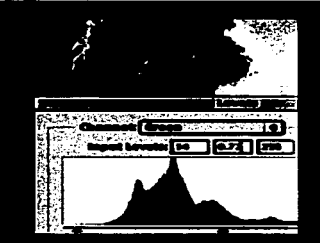

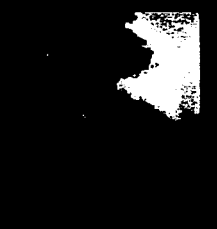

#### Pintar

Es tan fócil como elegir un color. seleccionar una herramienta. elegir un tipo de pincel y arrastrar en pantalla la imagen que deseas pintar. Las diferentes herramientas para pintar son pinceles. aerosoles. lópices y plumas. Incluso se puede usar el pincel histórico para aplicar efectos.

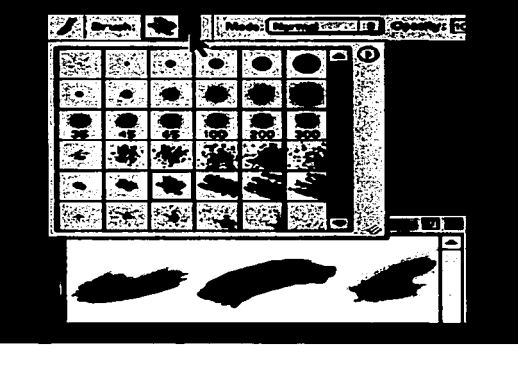

TESIS CON FALLA DE ORIGEN

> $03:$ oe

### Software Dibujo de formas vectoriales

Las herramientas de formas permiten hacer dibujos precisos. A diferencia de los píxeles de las fotografías escaneadas. el dibujo se define utilizando el principio matemótico de los vectores.

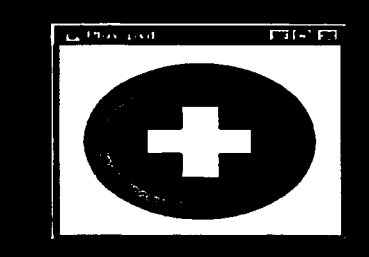

#### **Texto**

Se cuenta con herramientas para agregar texto y gróficas a las imógenes. Introduciendo y previsualizando el texto directamente en la imagen. Además de especificar una serie de opciones de formato tanto para los pórrafos como para los caracteres.

#### Cactus | class Magnonic running

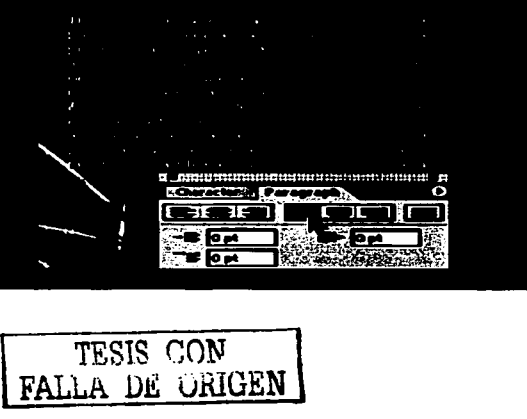

## Software **Edición de texto**

Utilizando la herramienta de texto junto con la barra de opciones, la paleta de caracteres y la de pórrafos, es posible editar el texto en cualquier momento. Asimismo. se puede aplicar efectos especiales de deformación.

# 03:00

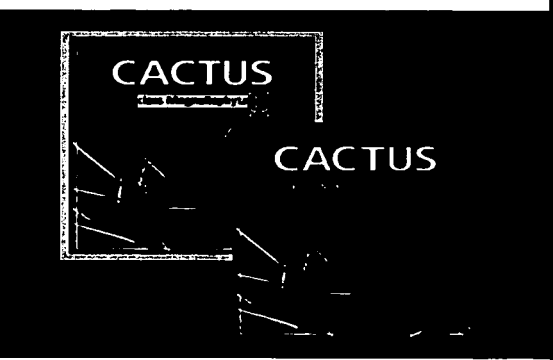

#### **Optimización de** formatos para Web

El proceso de optimización incluye la compresión del tamaño del archivo y la mejora de la calidad de una imagen para presentarla en la Web. Estos paquetes permiten optimizar imágenes en varios formatos de archivo especiales para la Web como son; GIF, JPEG y PNG

 $r$ *FigIS* CON FALLA DE URIGEN

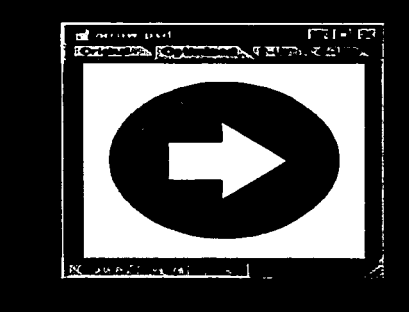

 $03:$ oe

#### Software Previsualización en exploradores **Web**

Estos paquetes permiten previsualizar imágenes optimizadas (incluyendo rollovers y animaciones). El explorador muestra el documento junto con información adicional. como por ejemplo el tipo de archivo. el tamaño de los píxeles. el tamaño del archivo y especificaciones referentes a la compresión.

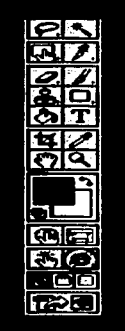

e i e

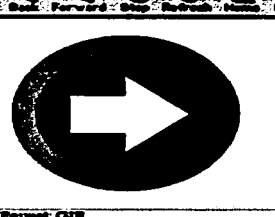

#### **Slice**

La herramienta Slice. Nos permite marcar zonas específicas de nuestra imagen. con un recuadro que delimitaró la zona de corte de la imagen. por lo tanto podremos definir de manera selectiva el formato en el cual se guardara cada zona específica de la imagen.

> TESIS CON FALLA DE **ORIGEN**

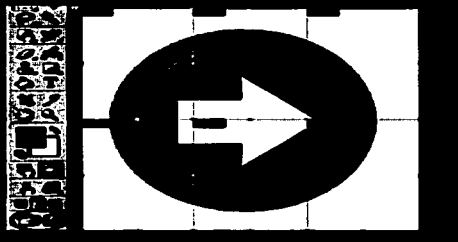

### **Software El Anti-Alisina**

El Anti-Alising o Anti-Dentado es una técnica que consiste en añadir colores a la paleta de la imagen para "difuminar" los bordes y evitar el dentado que suele ser tan habitual en algunas paginas Web.

La primera "A" muestra como luce una imagen con Anti-Alising y la Segunda la imagen Sin Anti-Alising.

# 03:00

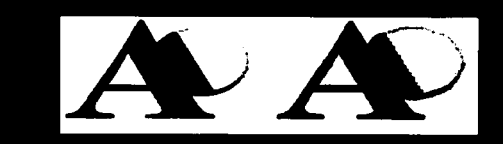

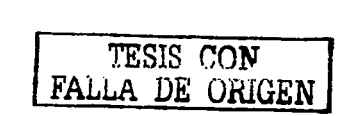

### Software Software para **Vectores**

En este tipo de archivos cada elemento de la imagen, con su posición. tamaño y características esta definido por una función matemática.

Este tipo de imágenes permite desplazar, re-dimensionar o variar las características de cada elemento sin afectar al resto de la imagen. Son útiles para representar símbolos, esquemas o dibujos lineales.

# 03:00

#### **Freehand**

Pertenece a la suite de macromedia. destacaremos su uso por su alto grado de compatibilidad con otros paquetes.

La principal característica de Freehand es la generación de curvas y múltiples objetos gráficos de una forma rápida. además de ser completamente configurable, es decir al igual que Photoshop e lmageReady. nos permite trabajar con ventanas flotantes que despliegan las herramientas y una gran cantidad de funciones. permitiendo una forma muy cómoda de trabajo.

Sus múltiples herramientas permiten la creación de páginas. archivos. pdf e incluso la transformación directa de sus gráficos a formato bitmap.

### **Software Seleccionar**

La herramienta puntero. herramienta lazo. se utilizan para seleccionar un objeto u objetos. Hay dos tipos de selección: Por contacto o sin contacto.

Por contacto seleccionamos el objeto u objetos al arrastrar el ratón parcialmente sobre el objeto en cualquier parte del mismo.

Sin contacto tendremos que abarcar el

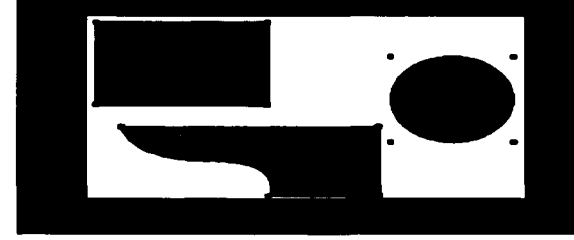

03:00

objeto u objetos completamente para que quede seleccionado.

Haciendo clic sobre el objeto lo seleccionamos igualmente independientemente del tipo de selección que se tenga activada.

#### **Agregar Color**

Gotero. sirve para extraer una muestra de color de cualquier objeto (incluida cualquier imagen de mapa de bits importada) y aplicarla a otro objeto.

También se puede arrastrar un color a cualquiera de las paletas de colores y matices que tiene FreeHand. (Colores. matices. paleta)

Al arrastrar el color la paleta correspondiente muestra sus propiedades en cuanto al porcentaje de las tintas o luces.

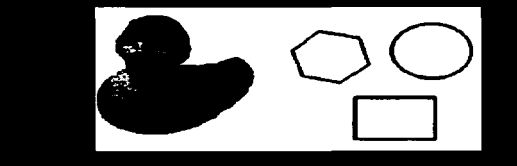

FALLA DE ORIGEN

## **Software Texto**

La herramienta texto se utiliza para insertar texto. El texto que crea esta herramienta no son vectores sino caracteres con lo cual siempre se puede modificar sus propiedades tanto de color. de forma. de tamaño como su contenido.

Un texto también se puede convertir en trazo o dibujo mediante el menú texto > convertir en trazados. A partir de ese momento el texto ya no es tratado como tal sino como dibujo y por tanto. no puede modificarse su contenido pero sí todas las propiedades de cualquier trazado vectorial.

#### **Dibuio de Formas**

Freehand cuenta con varias herramientas que nos permiten crear formas. cuenta con herramientas para cuadrilóteros. circunferencias. polígonos y espirales.

En el caso de los polígonos y las espirales contamos con una serie de opciones que nos permiten definir el número de lados. si el polígono deberó ser en forma de estrella. o bien en el caso de los espirales el número de incrementos y de rotaciones.

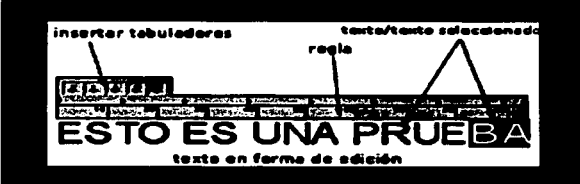

TESIS CON FALLA DE **ORIGEN** 

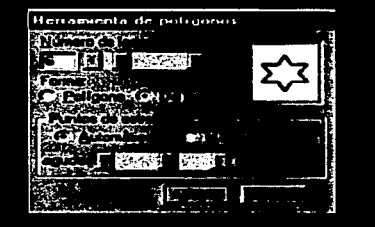

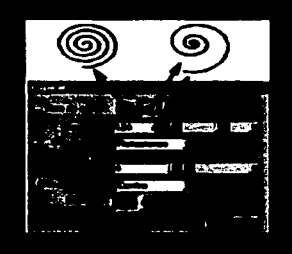

### **Software Dibujo de Líneas**

Contamos con varias herramientas para dibujas formas libres como los Curvas de Bezier. Poths. y líneas a mono alzada. Estas líneas nos permiten crear o retrazar figuras con total libertad. Se traza una a una cada línea que compone lo figura y finalmente se cierra. una vez cerrado es posible agregarle color de relleno <sup>y</sup> color de borde.

Uno vez terminada la figuro esta podrá ser modificada con facilidad por medio de las herramientas girar. reflejar. tamaño, distorsión, trazar y perspectiva.

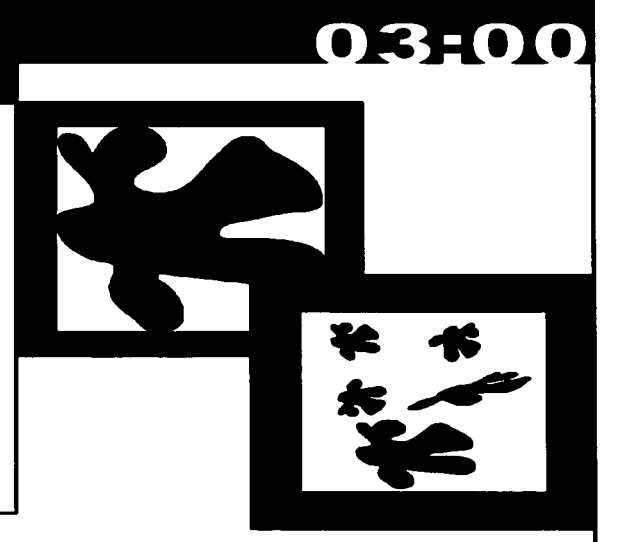

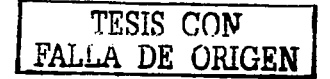

14  $03:$ 

### **Software** Inspector de objetos

En el se muestra la información de cada objeto, como color y dimensiones entre otros.

Los distintos tipos de objetos que muestran información son:

# 03:00

#### **Trazo**

Bósjco Motivo Personalizgdo **PostScript** 

#### Información

Punto y trazado lmógen TIFF o EPS Texto o bloque de texto Texto unido a un trazo Fusión Rectángulo o elipse

百回义  $\blacksquare$   $\triangleright$   $\blacksquare$ 

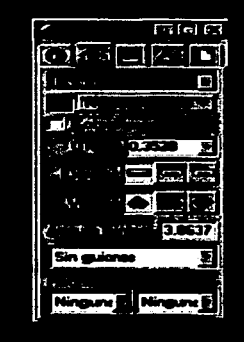

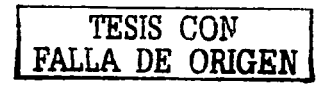

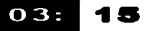

### **Software Relleno**

#### Bósico Gradiente Lente Mosaico Motivo Personalizado PostCript

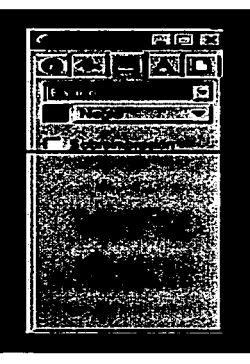

#### **Documento**

Contiene opciones para configurar el documento.

03:00

Opciones

Las opciones de **duplicar y ellmlnar**  actúan sobre la pógina activa. la opción agregar pógina abre el siguiente cuadro de diólogo:

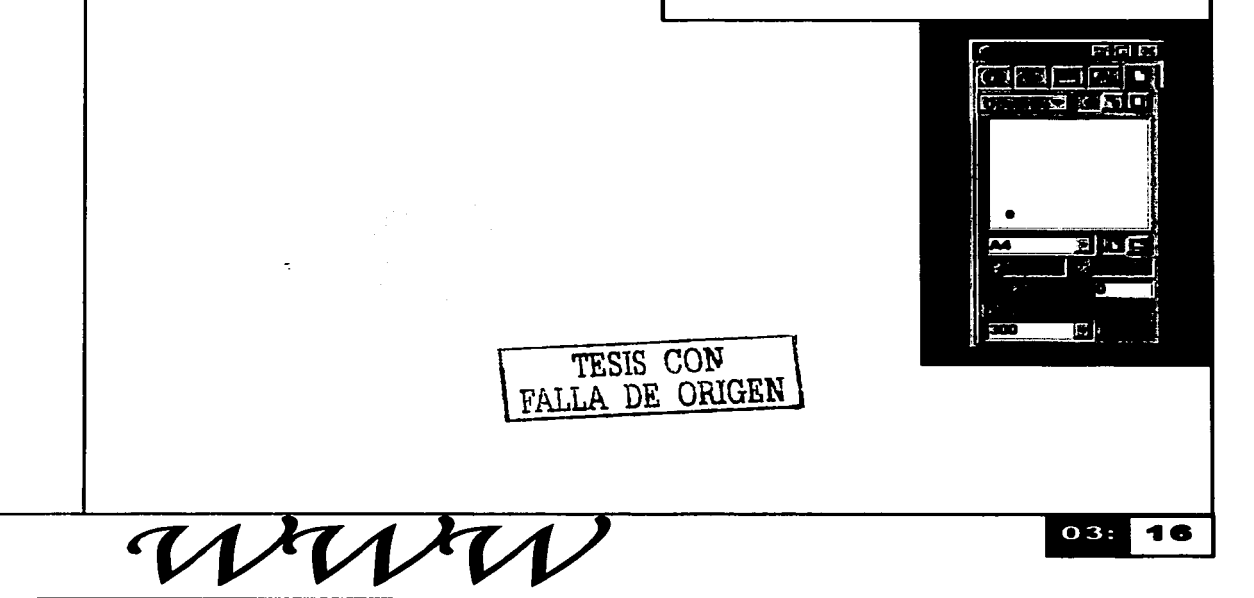

### **Software Documento**

Dentro de las opciones encontramos están. que

En este cuadro. además de elegir el número de páginas que se quieren añadir. pueden configurarse todas las propiedades de la página excepto la resolución que es común a todo el documento.

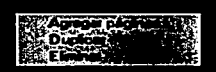

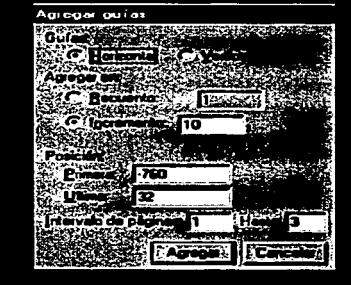

Para añadir páginas o duplicarlos también puede usarse la nuevo herramienta página de FreeHand.

En la ventana del inspector puede verse la distribución de los páginas dentro del área de trabajo. Esta visualización puede cambiarse con los tres botones superiores.

Cuando la opción de tamaño personalizado este activada en el desplegable de tamaño de página. estarán disponibles los campos x: e y: para definir el tamaño.

Sangrado

Esta opción permite especificar el área del objeto que se imprime fuera de la página.

Resolución

En este cuadro puede elegirse la resolución de impresión del documento entre una de las predefinidos o escribir una resolución personalizado.

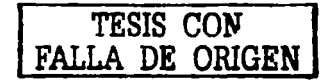

## Software **Texto**

Muestra y permite modificar todas las propiedades del texto tanto de pórrafo como adaptado a trazado.

En el primer desplegable se elige la tipografía que se quiera aplicar. Si hay un texto seleccionado esta tipografía se aplica sólo a la selección. Si no lo hay se convierte en la tipografía por defecto del documento y todos los textos que se escriban desde ese momento la adoptarán.

En el siguiente desplegable se elige el estilo de texto: negrita. cursiva o negrita cursiva si la tipografía utilizada no dispone de este estilo.

En el cuadro con valor numérico se elige el tamaño del texto en puntos. Puede seleccionarse uno de la lista o escribirse el tamaño deseado.

Justo debajo de los desplegables se encuentran los botones de alineación:

Alineación a la izquierda. Alineación al centro. Alineación a la derecha. Alineación justificada.

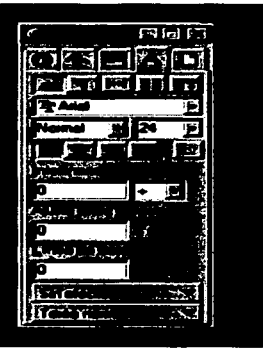

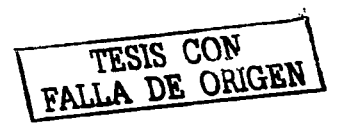

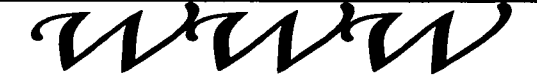

### **Software** Software para **Animaciones**

Como ya se había mencionado es posible hacer pequeñas animaciones cuadro por cuadro en paquetes como lmageReady, pero cuando queremos animaciones mas sofisticadas y basadas en vectores (por tanto más ligeras) lo más recomendable es utilizar Flash.

Flash es una herramienta que sirve para desarrollar animaciones en Web. Es una aplicación sencilla de usar que da como resultado final. animaciones de alta calidad pero con un tamaño de archivo muy pequeño, lo cual nos facilita su descarga en la Web.

Al igual que los paquetes antes mencionados cuenta con ventanas flotantes que te permiten modificar la animación.

# 03:00

#### TESIS CON FALLA DE ORIGEN

#### **Animaciones**

En el Timeline o línea de tiempo. Se reflejará todo el desarrollo temporal de la animación: el instante donde aparezcan desaparezcan. cambien de posición. forma...

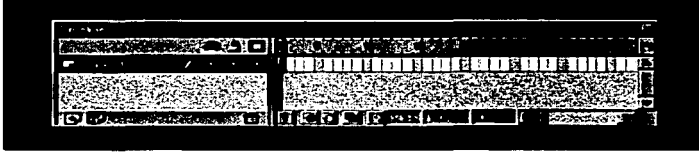

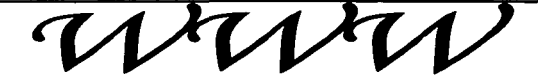

### **Software Keyframe**

Un keyframe seró el elemento que nos dé la clave para que la animación sufra cambios: que se inicie algún proceso. aparezca algún nuevo elemento. o lo contrario. Los keyframe se distinguen de un frame genérico porque tienen un puntito abajo.

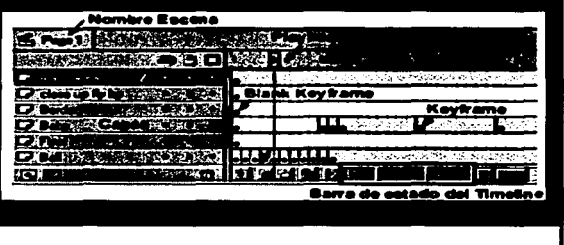

03:00

TESIS *CON*  **FALLA DE ORIGEN** 

#### Menú de Frame / **Keyframe**

Pulsando el balón derecho del ratón. estando sobre un frame o un keyframe. obtenemos el menú que nos aparece. A parte de las funciones comentadas anteriormente que se muestran en la ilustración. vemos que tenemos opción de seleccionar todos los frames de la escena ( Select All). copiar los frames al portapapeles (Copy Frames) o pegarlos en la posición que estamos si hemos copiado frames al portapapeles (Paste Frames).

**TRUIBILE BUILD** بسته متعقبين

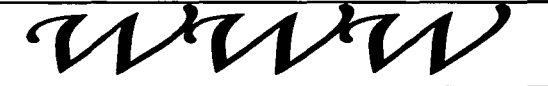

### **Software Propiedades de** frame

En el menú <u>Modify>Frame</u> teniendo<br>previamente seleccionado un previamente determinado frame. Cualquier modificación que realicemos. quedará para los trames contiguos hasta llegar a un keyframe. El keyframe que precede a una serie de frames es el que recoge cambios realizados en Frame Properties. Si colocamos un nuevo keyframe. o partir del mismo podremos hacer que los trames que lo siguen tengan propiedades diferentes. Algunos de estas modificaciones también son posibles de e ejecutor desde lo ventano flotante que muestra la información referente a un frome.

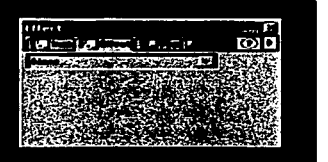

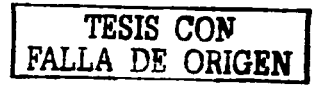

### **Software Ventanas**

Las diversas ventanas que aparecen cuando abrimos el paquete. nos das opciones para modificar los diferentes componentes de la animación. desde colores. y acciones hasta los efectos especiales que se requieran.

Esta ventana nos permite ver información sobre el objeto que se seleccione.Transformar sus dimensiones. borde y relleno.

Esta ventana nos permite modificar y crear colores por medio de sus valores RGB. o bien nos brinda una serie de colores ya predeterminados.

Esta ventana regula las características de la tipografía. como tipo de letra a utilizar. color y estilo de la misma.

En esta ventana se encuentra la información sobre los frames que estamos utilizando así como información sobre gráficos predeterminados y sonido.

#### **TESIS CON FALLA DE ORIGEN**

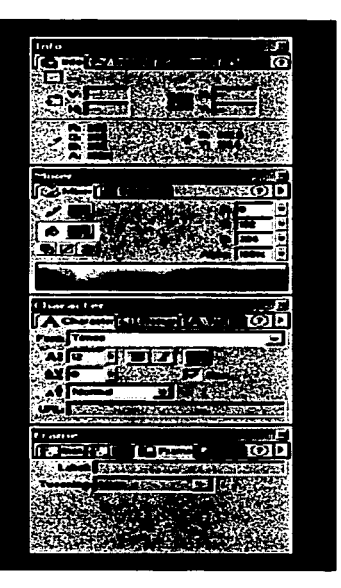

## **Desarrollo**

# 04:00

# Desarrollo

# **Desarrollo 04:00**

Internet es sin duda un medio que cada vez adquiere mayor importancia. ya que permite conectarse con él publico de manera muy eficaz. Permite mostrar toda aquella información que deba publicarse tanto internamente en las empresas (Intranet) como hacia afuera de la empresa (Extranet) Una de las principales cualidades de Internet como medio de comunicación es la flexibilidad y la facilidad que tiene para incorporar. modificar o actualizar información y adaptarla a sus necesidades de desarrollo. En los principios de la World Wide Web en 1980 las póginas que podíamos ver eran básicamente texto o hipertexto que permite vincular una página con otras por medio de "ligas".

En 1 993 con el nacimiento del primer navegador grófico se hace necesaria la presencia de imógenes dentro de las póginas. en muchas ocasiones son los mismos programadores quienes se encargan de generar imógenes para ser implementadas en los diferentes sitios. lo cual no fue siempre la mejor solución ya que el manejo visual en muchas ocasiones alteraba la percepción que el usuario final tenía.

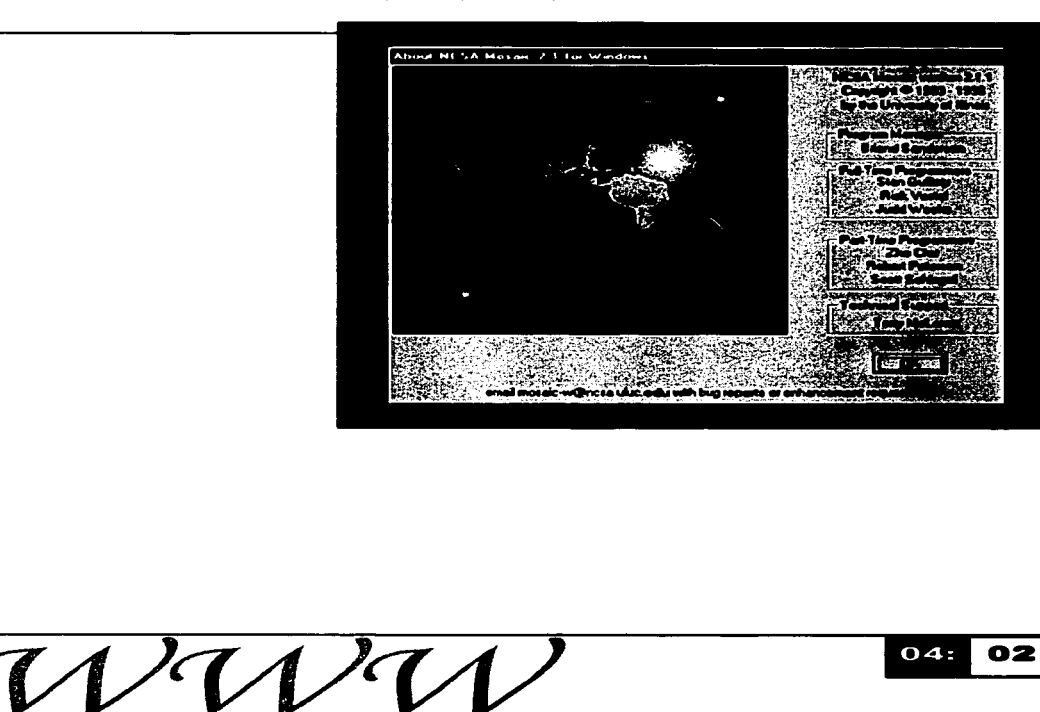

# **Desarrollo** -

Un sitio Web es la representación visual (y en ocasiones sonora) de lo que de otra forma seria una monótona colección de archivos de texto dentro de las carpetas que los contienen.

La incursión del Diseño Grófico ha proporcionado una nueva gama de posibilidades ya que además de hacer llegar la información genera un impacto visual que refuerza el mensaje. Los gráficos son una parte integral de la experiencia del usuario con el sitio. lo cual hace imposible separar completamente el diseño gráfico de aplicaciones interactivas o del diseño de la interfaz.

En la actualidad el diseño del Sitio Web de una empresa forma parte de todo programa de identidad corporativa. Se basa en úria' presentación consistente y congruente de todos los elementos que forman parte de cada esfuerzo de comunicación que la empresa establece, 'de' rnanera que estos elementos reflejen adecuadamente su personalidad ci través de los diversos medios que la proyectan.

A simple vista, una pagina Web puede parecer mas o menos una pagina en papel. pero este parecido es superficial ya que dentro de una pagina Web se encuentran una gran cantidad de objetos con diferentes características. Muchos de los componentes dentro de una página Web están destinados o permitir las tareas de navegación al visitante hacia paginas subsiguientes o a cualquier otro sitio de la red.

Cuando creamos un sitio debemos organizar la información y planificar un posible crecimiento del mismo. lo cual nos permitiró darle un mantenimiento eficaz.

El presente documento incluye los criterios generales de diseño y aplicación de los diversos elementos que componen el sitio de DexNet. mismos que permitirón al usuario familiarizarse con sus características y componentes. haciendo funcional el sitio.

### Desarrollo Metodología de **Diseño**

Al diseñar siempre tomarnos en cuenta los característicos específicos de codo proyecto. desde el tamaño final que tendrá hasta el medio o través del cual se difundirá.

Al diseñar poro WWW (World Wide Web) debemos tomar en cuento características toles como; el sentido en el cual esperamos que nuestro página sea utilizado es importante definir si será tomado como un medio de información el cual será consultado directamente online (en líneo) o bien si será tornada como un medio de acceso o lo información que posteriormente será impreso en papel poro ser leído offline (fuero de líneo)

Los decisiones de diseño que tomemos deberán ser regidos por lo el tipo de usuarios al cuál esperamos dirigirnos.

Los sitios paro ser leídos online (en líneo) deben ser concisos con gráficos seleccionados cuidadosamente. lo idea es interesar o los usuarios con gráficos relacionados con el terna. Lo información que contengan deberá ser cloro y suficiente paro llenar las expectativos de los usuarios.

Es importante considerar que la mayoría de los usuarios no leerán mas de cuatro renglones cuando estén efectuando uno búsqueda. así que es conveniente información debidamente jerarquizado para que los usuarios logren encontrar con facilidad palabras clave que los ubiquen dentro del sitio.

Por otro lodo los sitios para ser leídos offline (fuera de líneo) padrón contener un mayor número de información. en este coso lo principal consideración será la de cuidar el que la información no contengo gráficos innecesarios. Los textos deberán ser presentados mediante tipografías claras. debemos evitar el uso de tipos muy pequeños o bien demasiado grandes.

### Desarrollo Detección de necesidades

Dex-Net es una empresa que ofrece diversos servicios relacionados con Internet. y soluciones publicitarias en la Web.

Al ser Dex-Net una empresa que ofrece servicios relacionados con Internet. requiere de presencia en este medio de comunicación. por lo cual es indispensable que cuente con un pógina Web que le permita poner al alcance de sus posibles clientes información sobre sus productos y servicios.

# **Necesidades**

Dex-Net cuenta actualmente con una identidad gráfica. misma que seró modificada con la finalidad de incrementar su impacto visual. permitiendo además que sus clientes le identifiquen con mayor facilidad. El propósito de la nueva imagen seró proyectar a Dex-Net como una empresa versótil y de alta calidad en sus servicios. La creación de la identidad grófica para Dex-Net seró tratada únicamente de manera superficial par no ser tema de la presente tesis.

#### **Posicionamiento del Cliente**

La Pógina Web para Dex-Net deberó dar a conocer a la empresa ante sus posibles clientes. el principal objetivo de la Pógina seró el de informar sobre los productos y servicios que ofrece.

Al ser Dex-Net una empresa que ofrece diversos servicios relacionados con Internet. y soluciones publicitarias en la Web. su posicionamiento seró:

Dex-Net. la empresa que le ofrece soluciones Integrales en la Web.

# 04:00

### **Desarrollo Clasificación de** la Información

Información. Contenido de un mensaje que reduce la incertidumbre o el número de posibles alternativas en una situación. Conjunto de mecanismos que permiten al individuo retomar los datos de su ambiente y estructurarlos de una manera determinada de modo que le sirvan cómo guías de su acción.

#### **Nivel 1 Home**

Pagina de Inicio

Al ser el primer contacto que el usuario tendró con el Web Site debe estimular la atención y crear el deseo de entrar. También debe incluir elementos de identificación tales como el logotipo, es importante que cuente con elementos de información. en este caso se incluye únicamente el menú principal a partir del cual el usuario puede acceder a la información que la empresa desea mostrar.

#### **Nivel 2 Interiores**

04:00

Paginas de Contenidos

Como su nombre lo indica son las paginas en las cuales se incluirá el contenido de cada una de las secciones.

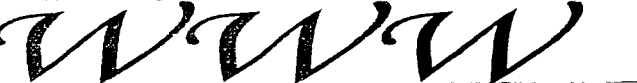

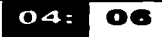

### **Desarrollo** Arquitectura de Información

El sitio de DexNet esta estructurado mediante 2 niveles de navegación. **a**  continuación detallaremos **las**  características y especificaciones de cada uno de estos niveles:

#### Homepage o portal principal (Nivel 1)

Primer contacto del sitio con el usuario; constituye el portal a partir del cual **la**  información del contenido puede ser accesada. Estó compuesto por los siguientes elementos:

a. Menú. que ofrece las siguientes opciones:

Nuestra Empresa Diseño de Paginas Web Web Hosting Alta de Dominios Buzones de Correo Alta en Buscadores Instalación de redes Venta de Equipo

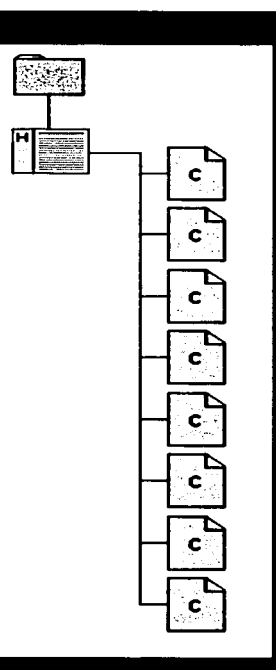

04:00

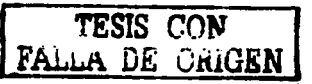

#### Desarrollo Página interior

#### $(Nivel<sub>2</sub>)$

Constituye el contenido de cada uno de los temas o secciones que componen el sitio.

**Nuestra Empresa.** incluiró información relacionada con los servicios que brinda la empresa.

**Diseño de Póglnas Web.** brindara información sobre los beneficios de una Página Web y permitiró al usuario visitar algunas de las paginas diseñadas por la empresa.

**Web Hostlng.** esta sección proporcionará a los usuarios información sobre lo que es esto y los costos de este servicio.

**Alta de dominios.** incluiró tanto información sobre el servicio y su costo. así como una breve descripción del servicio.

**Buzones de Correo.** esta sección haró énfasis en las ventajas de contar con un buzón de correo a la vez que proporciona descripción del servicio y costos del mismo.

**Alta en Buscadores.** mostraró **a** los usuarios cuales son los principales buscadores en los cuales los usuarios realizan sus búsquedas. Ofreceró al usuario el servicio.

**lnstalacl6n de Redes.** contendró información sobre las ventajas del trabajo en red.

**Venta de Equipo.** mostraró a los usuarios con que distribuidores de equipo trabaja la empresa.

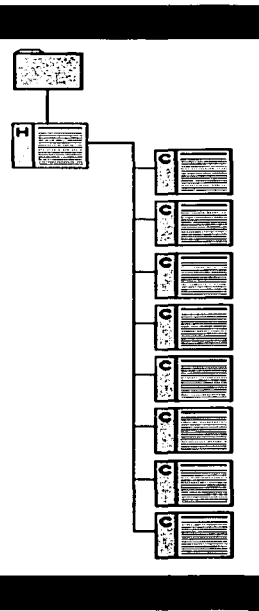

### Desarrollo **Interfase Gráfica**

#### **Comunicación entre el usuario y el contenido del sitio.**

La interfase gráfica constituye tanto la presentación visual de la información en la pantalla como el conjunto de herramientas que conducen al usuario al navegar por su contenido para localizar el tema de su interés. representa el puente de

Los criterios más importantes tomados en consideración para lograr que la experiencia de recorrer el sitio de DexNet sea provechosa y gratificante. y se traduzca en visitas frecuentes paro su consulta son:

• Identificación clara y permanente de la imagen de DexNet, que nos permita saber en todo momento que estamos en su sitio.

04:00

• Presentación completa y ordenada del menú de opciones en la Pagina de Inicio. que nos permita comprender fácilmente el contenido del sitio y contribuyo a dirigirse al tema de interés particular de la manera más dinámica.

• Presencio de elementos de apoyo (ilustraciones o imágenes) que complementen la información presentado.

• Herramientas de navegación intuitivas que permitan. estando en cualquier punto del sitio. dirigirse a otra sección o nivel de información sin perderse.

• Imagen distintivo y consistente a través de formatos. colores. tipografías y elementos gráficos. que refuerce adecuadamente la identidad grafica de DexNet.

### **Desarrollo** Resolución v Formato

El primer paso seró definir la resolución sobre el cual trabajaremos. ya que esta nos doró el número de píxeles sobre los cuales formaremos la retícula.

A pesar de que un documento Web se construye a partir de uno "pógina deslizante" de dimensiones infinitas. se puede limitar lo visualización de los contenidos al tamaño de una pantalla estóndar.

Debemos tomar en cuenta que únicamente el l 0% de los usuarios acostumbran desplazamiento (scrollbor) al dar un "vistazo" o un sitio.

Poro definir lo resolución o utilizar en la página de Dex-Net. tomaremos como base un monitor de 14 pulgadas.

Como se comenta en el Capitulo 11. los tres resoluciones mós usadas en píxeles son; 640 x 480. 800 x 600. 1024 x 768; de ellas 800 x 600 es la que se considero como la estóndar yo que es uno de los mós usadas por la mayoría de los internautas que navegan por la red.

Los usuarios con navegadores en pantallas de 640 x 480 podrón visualizar todos los contenidos de la página mediante las barros de desplazamiento. Los que tengan una resolución mayor a 800 x 600. digamos 1024 x 768. verán lo página con un espacio lateral sin utilizar.

Definida la resolución con la cual trabajaremos. debemos recordar que no podemos utilizar esto cantidad de píxeles en su totalidad ya que un espacio considerable de lo pantalla será ocupado por los navegadores. por lo cual nuestra área de trabajo se ve reducida. Nuestro formato final será el de 780 x 430 píxeles.

### **Desarrollo Reticula**

Para definir la retícula dentro de la cual se hará la distribución de los elementos. retomaremos el tema de la "pógina deslizante". Debido a que delimitaremos el espacio horizontal definiremos márgenes tanto derecho como izquierdo. De manera vertical se definirá margen superior e inferior. tomando en cuenta que este sé vera desplazado hacia el final de la página y que no siempre seró visible. dependiendo de la longitud de la información.

Al crear una retícula que será utilizada para www. debemos tomar en cuenta que la construcción (HTML) de las páginas se realiza mediante tablas horizontales y verticales. mismas que

Address (C)

formara campos y columnas sobre las cuales podemos

trabajar.

TESIS CON FALLA DE GRIGEN

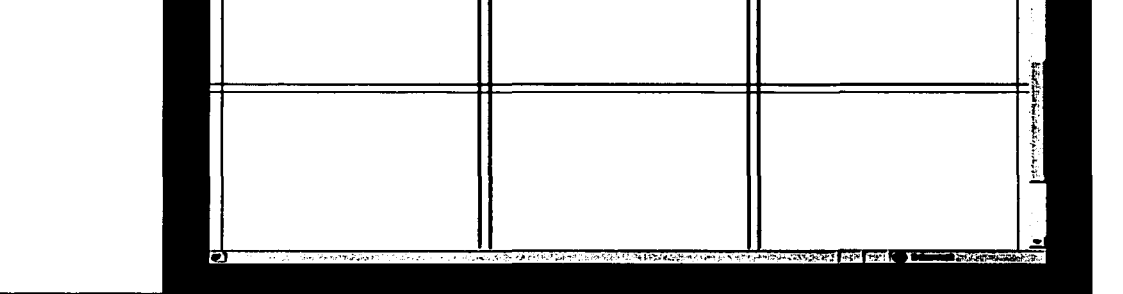

CHARLES 21 21 23 24 25 27 20 20 20 20 20 20 21 22 23 24 25 26 27 28 29 20 20 20 20 20 20 20 20 20 20 20 20 20

ess. Tool in the company of the company of the company of the company of the company of the company of the company of the company of the company of the company of the company of the company of the company of the company of

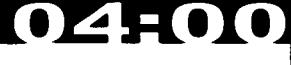

### Desarrollo **Distribución**

La distribución de los elementos se realiza según la jerarquía con la que cuentan. Es importante recordar que dentro de un sitio Web los elementos importantes corno logotipo y rnenú no deben ser colocados a la derecha o abajo para evitar que puedan ser desplazados hacia una zona que no se muestre en el primer screen. es claro que todo elemento que se encuentre "fuera" de la pantalla puede ser visto mediante el uso de la barra de desplazamiento (scroll bar). pero no es lo mós recomendable ya que los usuarios no necesariamente utilizarón la barra para ver el resto del contenido sobre todo cuando dichos usuarios solo pretendan una vista rópida del sitio.

Los elementos mós importantes deben estar bien situados en las óreas prominentes de cada pógina. cerca de la zona superior o el centro de la pagina. Las cosas menos importantes. estarán normalmente mejor a los lados. más pequeñas o en zonas inferiores. De manera que el usuario perciba claramente la jerarquía.

El aspecto del sitio seró consistente a lo largo de todas sus póginas facilitando al usuario la navegación del mismo.

TESIS CON

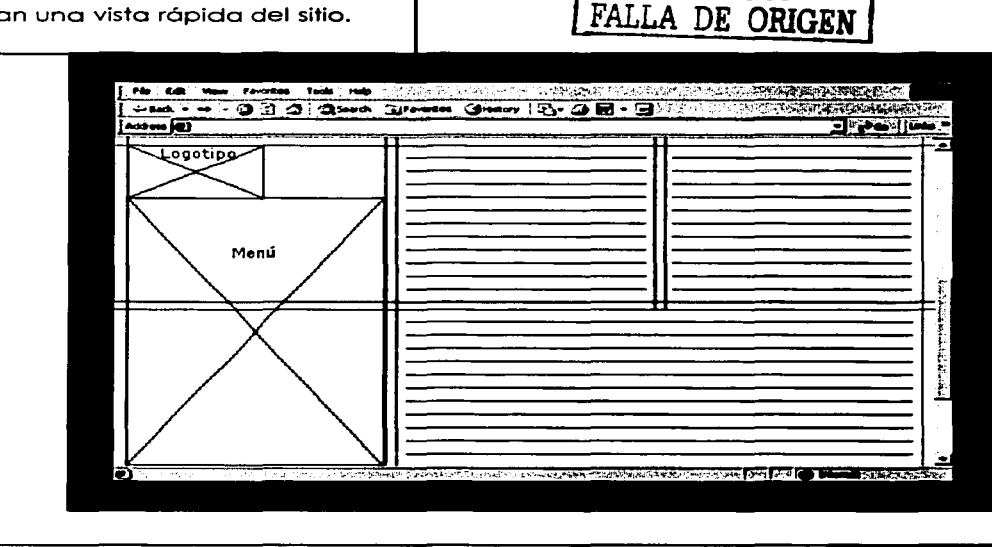

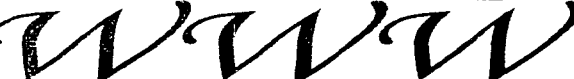

### **Desarrollo** El logotipo de **DexNet**

DexNet ha buscado siempre presentarse como una empresa sería pero con un aspecto más amigable. ya que por lo general la gente tiende a sentirse incomoda cuando se acerca por primera vez a un medio que no conoce. Su logotipo presenta un color brillante y una tipografía informal con la finalidad de proyectar una imagen poco rígida.

Pensando en un cambio de imagen propondremos algunas modificaciones al logotipo de la empresa. Los cambios solo serán mencionados de manera superficial por no ser tema de la presente tesis.

Retomamos la idea de una tipografía informal. y los colores con la finalidad de facilitar a sus actuales clientes la identificación de la empresa.

Ampliaremos el espacio entre los caracteres para facilitar la lectura de Ampliaremos el espacio entre los **DEXNET** 

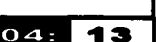

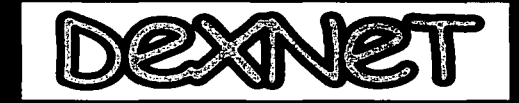
Respetando las diferentes irregularidades presentadas en el logotipo original se han utilizado los caracteres en altas y bajas.

La elipse que constituye una anomalía en el ritmo. se ha agregado al logotipo para dar un mayor movimiento y dinamismo. convirtiéndola en el punto focal de la imagen.

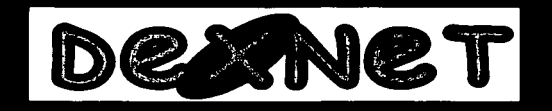

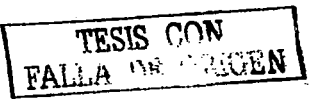

NG T

04:00

14

 $O4:$ 

A continuación s e presenta un cambio de tipografía. Esta tipografía ha sido realizada mediante la exageración deliberada de los píxeles. por su estrecha relación con el uso de computadoras para el diseño aplicado awww.

La variación de la tipografía usada para la "X" aumenta el contraste dentro de la composición. con lo cual se resalta corno punto focal.

La tipografía utilizada originalmente en el logotipo presenta una mejor armonía con la elipse por sus puntas redondeadas. pero un mayor contraste con los rasgos rectos de la "x".

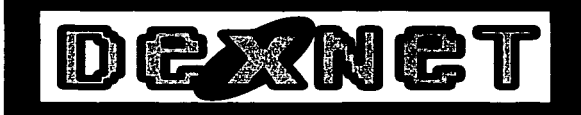

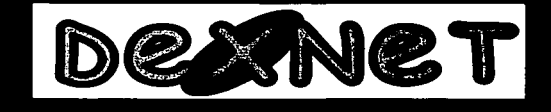

A continuación se presenta la apariencia final del logotipo para DexNet, construido a partir de una tipografía informal trazada a mano para exagerar su espontaneidad.

Los caracteres cuentan con rasgos contrastados y terminados en puntas, que contrastan con la elipse agregada tras la letra "x" con la finalidad de agregar dinamismo al logotipo.

La exageración de la longitud de la elipse resalta el movimiento, del logotipo y el uso de rasgos lineales en la **llx".** 

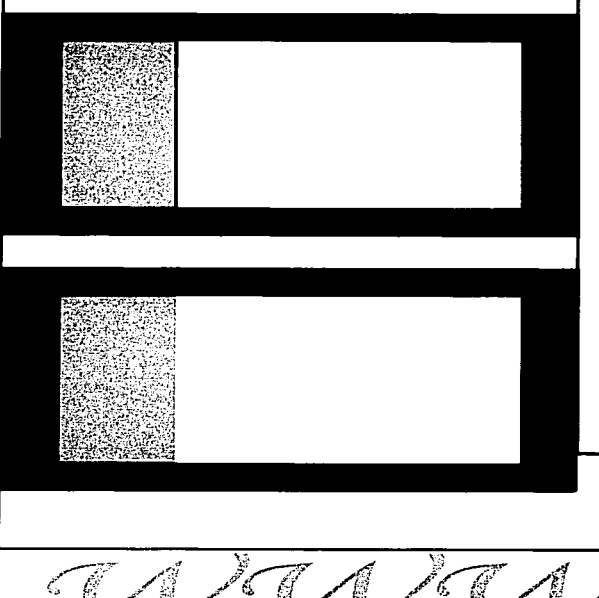

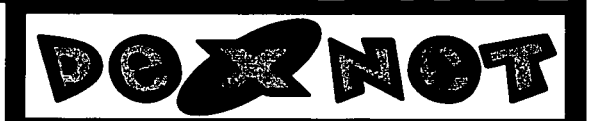

04:00

### Color

En esta etapa definiremos el uso de algunos colores para que proyecte adecuadamente el mensaje que nos interesa transmitir. El fondo seró dividido en varios colores con la finalidad de separar el menú del resto del contenido.

Se utilizaró el color verde del logotipo para enfatizar los colores institucionales. el color negro se cambiara por un tono de gris para que el resultado final sea mós suave, disminuyendo el contraste de los colores del logotipo. También se utilizaró el color blanco como fondo para los textos con lo cual se lograró proyectar una imagen mós limpia y equilibrada.

El color ha sido utilizado como medio para separar el menú del contenido, el contenido se presenta sobre el fondo blanco para facilitar la lectura del mismo.

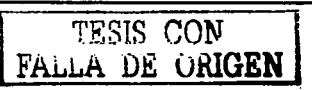

**19**  $04$ :

## Desarrollo **Bocetaie**

Haciendo uso de la simplicidad se ha colocado de manera ordenada cada uno de los elementos dentro del plano. Está página de inicio se encuentra libre de complicaciones, no se han utilizado elementos demasiado elaborados para evitar que estos compitan con el menú.

La retícula parcialmente visible nos ayuda a generar un punto de equilibrio entre los elementos que son unidos mediante este juego de líneas.

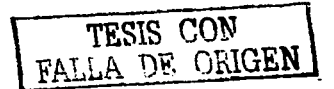

### **vailnes**

04:00

#### والمسترجع والمتعاون ومنادي a Courses de Proposas Notes

المعاملات والمنادر

- and the function
- ia em Buru Adrien
- فبجرائيك بالسديسة
- 
- 

### **Interiores**

Todas las páginas fueron construidas con el mismo diseño, para que la apariencia del sitio  $s$ e $a$ homogénea y la lectura del mismo predecible y funcional

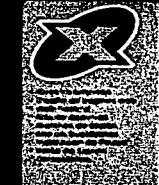

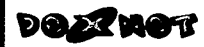

Suestra Empresa

.<br>A es una empresa que otrece services diversos.<br>anadus ton internet, y soluciones aublicítarias.

en<br>et se ha canvariala en una herranienta con gran<br>rati qui modiu, par el cua de Mentes ja avada a crear su<br>n en este nudiu, par el cual sus clientes palitan du<br>a de les productes y servicies que su ampresa alimca,<br>de les

iás le ajudo a crear estratagias de publicidad a través de<br>inf (hamiers) e por motilist través pressed ariuna (<br>inféries en Cr) que imperientativo sus violes y frances<br>inféries proluctos y servicos de la mas alta calidad.<br>

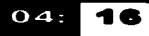

## **Desarrollo Ilustraciones**

Dentro del logotipo la letra "x" cuenta con una anomalía ya que a diferencia del resto está se encuentra enmarcada por una elipse que la convierte en el centro de atención. dándole dinamismo y moviendo. por ello retomamos la elipse dentro de las ilustraciones como un elemento que remita al logotipo. La elipse da a las ilustraciones movimiento y dirección.

Todas las páginas fueron construidas con el mismo diseño. para que la apariencia del sitio sea homogénea y la lectura del mismo predecible y funcional

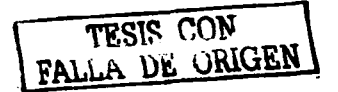

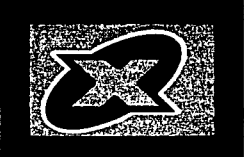

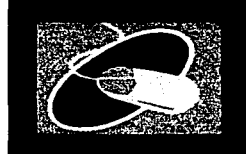

04:00

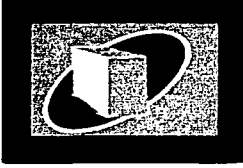

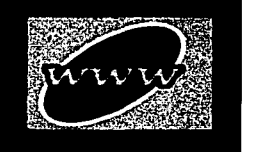

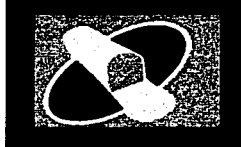

04

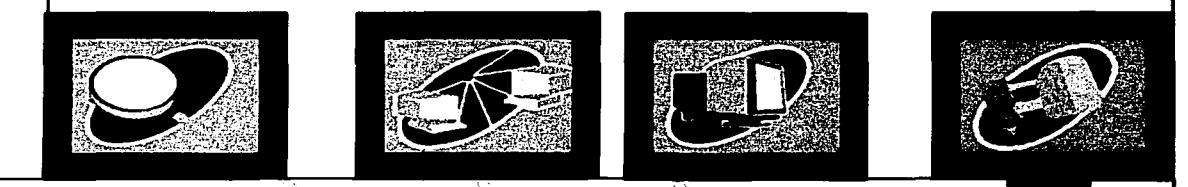

## **Desarrollo Home Final**

Ya que el Home es la primera vista que el usuario tiene del sitio es importante que sea atractivo.

La composición de la propuesta final para el Home de la Página Web para DexNet es mucho más compleja que la primera. ya que se han agregado nuevos elementos a la misma.

El uso de transparencias nos permite disminuir el contraste de las imágenes con el fondo. el conjunto de líneas utilizado sobre las imágenes hace más difuso el resultado final.

Las imágenes realistas utilizadas en esta propuesta hacen referencia a conceptos relacionados con Internet. sin ser obvias.

 $\frac{1}{2}$ 

### **Interiores Final**

Mediante una composición plana y una retícula vertical visible se han ubicado los diferentes elementos. según su jerarquía.

La ubicación del logotipo en las páginas interiores se modifico para darle mayor jerarquía frente a las ilustraciones. Seguirá presentándose sobre fondo blanco para que contraste adecuadamente dando un mayor énfasis visual.

Los contenidos serón distribuidos en columnas de menor tamaño para facilitar su lectura y proporcionar a la página una apariencia más ordenada. Del lado opuesto al menú se incluye un **"Titulo de navegación"** que sirve como referencia al usuario para que logre identificar rápidamente la sección en la cual se encuentra.

# 04:00

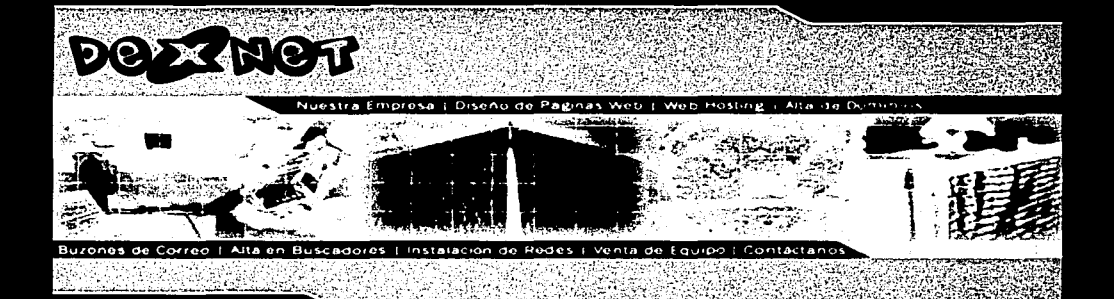

**DOAZINGT** 

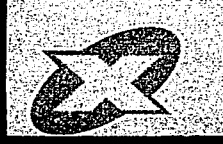

#### **Nuestra Empresa**

Desnet es una empresa que ofrece servicios diversos. relacionados con internet, y soluciones publicitarias. Internet ie ha convertido en una herramienta con gran potencial que aumenta dia con dia

Desnet le ayuda à crear su imagen en este médio, por élciu il sus clientes podran de manera consultar facilmente la int miscion que ellos necesiten acerca de los productos y cervicius que su empresa ofrece

Ademais fe ayuda a crear estrategias de publicidad a través. de internet (bianners) o por medios físicos (presentaciones. interesctivas en CD) que incrementaran sus ventas. Todoupoyado con personal altamente capacitado y experimentado, ofreciendo productos y servicios de la mas with callidad.

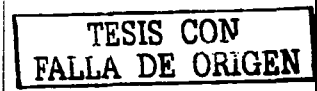

TESIS NO SALE A BIBLIOTEC

## **Desarrollo Hustraciones**

La elipse fue retirada de las ilustraciones para evitar que estas compitan con el logotipo que cuenta con un tamaño mucho menor.

Las ilustraciones se encuentran en la parte inferior de la página para permitir al usuario tener una vista total del menú aún en resolución de 640 x 480 píxeles. Cuentan con una serie de tonos de verde y un grado de transparencia que permite una mejor integración con el fondo ya que la transparencia le da un "tinte" que debilita la intensidad de todos los tonos.

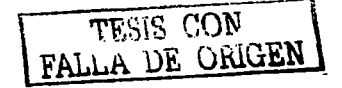

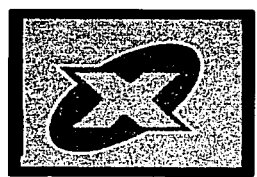

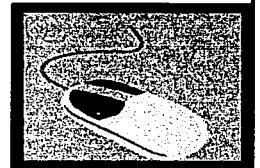

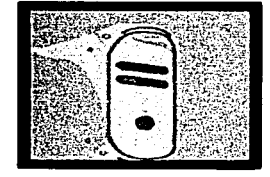

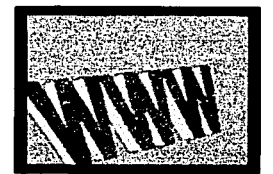

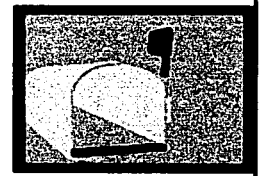

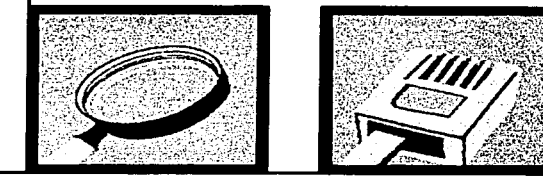

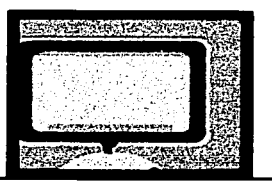

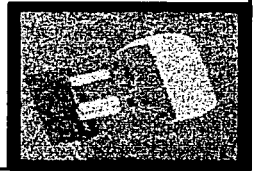

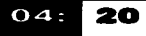

# 04:00

### **DOLTHOT**

#### Diseño de paginas Web

Internet es el rnedio que le permite a millones de personas. conocer su empresa, siendo este el complemento de otros medios, por medio de su pagina sus clientes pueden. enterarse de información actualizada de su empresa potten fo a disposición catálogos en línea, formas de contacto, presentaciones animadas de sus productos, o bases de datos consultables las 24 horas del día, donde se puede incluir precios y características de sus productos o

**Servicios** 

Algunor de Nuestros Clientes

#### etta, izenne mart 211 abat i cam titte i lavascha zamatit i koreati iti II Ava Craticus croma http://www.jian.unterneg.une The Peristing Community

<u>utti il sesso maltata particomenic</u>

### **DOAZMOV**

### Web hosting

Ya que tenga diseñada su pagina es fundamental. hospedarla en un serindor que sea confiable, nosotros le otrecemios el hospedaje de su pagina garantizando que se encontrara siempre consultable, nuestros senidores son monitore adoptias 24 horas del día extando que su pagina o acticaciones instaladas se encuentren fuera de Imea

Nuestros Precios de hospedaje son los siguientes.

Espacia Personal 10 Mb Incluye. 3 correos de capacidad sin restricción de capscread, Cuerta de FTP \$200.00 pesos mensuales

Espacio Cometual 30 Mb Incluye. 5 correlos de capacidad oin restricción de capacidad, Cuenta de FTP \$400 00 pesos mensuales

Espacin Empresarial 50 Mb

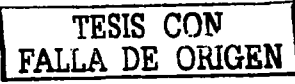

# 04:00

### **DOAZMOV**

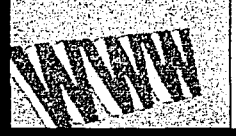

#### Alta de Dominios

Fermita que sus clientes lo puedan consultar de manerasencilla un camente tecleando el nombre de su empresa o de su producto más representativo, nosotros damos de altasu nombre de dominio www.tuempresa.com o www.tuempresa.com.mx además con este seriore usted puede colicitar la personalización de Sus cuentas de correo inurario a tunmoresa com dando una imagen de mayor profesion dismo-

Nuestro precio de alta de dominios es el siguiente

. Ada de Dominio, com o com mx. . Incluse: Tramitación de Nombre ante la NIC · A trien chracion de nombre de dominio. \$1200.00 pesos por 2 años.

> the contract part of the contract of a **Service State**

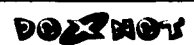

#### Buzanes de correo

Earty que sub correos electronicos urgentes seannich izudus o regresados al remitente por falta de espacio. whils ul duesda del correo.

tar setting to offecemes ta openfundad de liberarse de los correos publicos (yahoo, hotmail,uol) que unicamente le permition tener hasta 2 Mb delespacio, las cuentas de correo que le ofrecemos son cuentas sin limite de espacio o numero de correos recibidos.

Le ofrecemos la opción de que sus correos sean. percon incades usuano@tuempresa.com o com mx de esta. mar et il su empresa obtendra una imagen más profesional. direct office.

favorities process son los siguientes

Buzon sin restricción de espacio

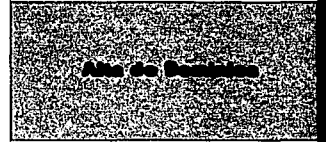

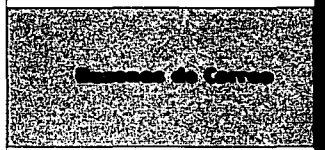

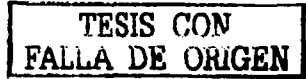

# Desarrollo 04:00

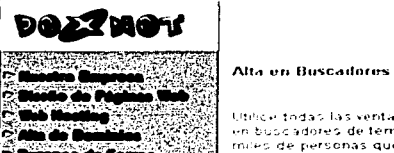

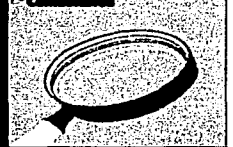

Utilice todas las ventajas de Internet, publicando su página en buscadores de temas. los cuales son consultados por miles de personas que son clientes potenciales de su emerica

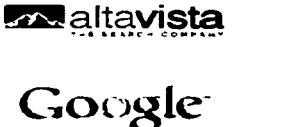

í

### excite

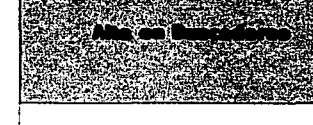

### **DOZZMOV**

- 
- 
- 
- 
- 
- 
- 
- 
- 
- 

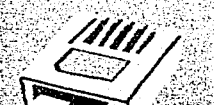

### **Instalación De Redes**

 $\overline{\mathbf{I}}\mathbf{v}$ 

Por medio de las redes optimice el trabajo en su empresa, todas sus computadoras pueden compartir información que Seals tal plara diversas areas, evite tener una impresora para cada una de sus computadoras compartiendo a través de la hid to do este tipo de recursos. Además instalamos las aplicaciones necesarias para que sus computadoras puedacompartir una sola conexión a Internet, extando esto la Liburación de Imeas telefónicas

Fielmiturios cotizarle su proyecto, visitando sus oficinas y pilantennidole soluciones de conectividad en su empresa.

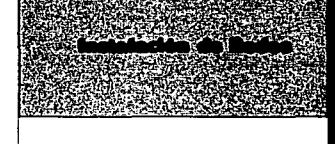

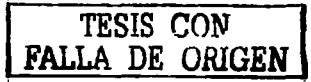

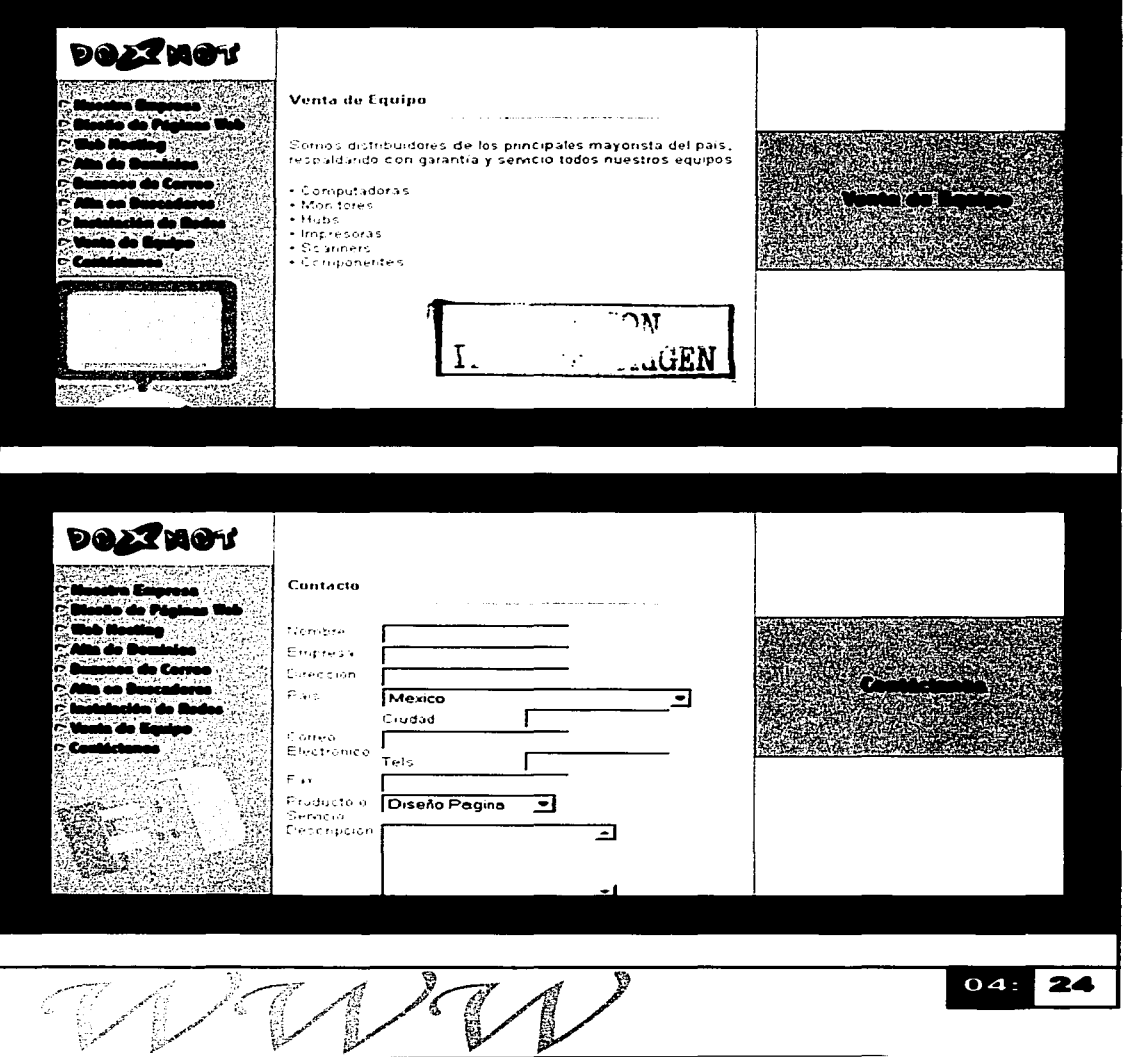

# **Conclusiones**

# 00:00

 $\overline{25}$ 

El Comunicador gráfico encuentra su campo de acción en todas las actividades humanas que requieren de transmitir o intercarnbiar mensajes por medios visuales.

La incursión del Diseño Gráfico en Internet ah aproporcionado soluciones especificas a los problernas de comunicación gráfica propios de este medio. constituyendose como parte integral de la experiencia de los usuarios. quienes reciben lal información en un entorno con mayor impacto visual. lo cual refuerza el mensaje. por ello se hace irnposible separar cornpletamente el diseño gráfico del diseño de la interfaz.

El Cornunicador Gráfico debe planear adecuadamente la forma en que será transrnitido el mensaje haciendo uso del lenguaje visual. para que cuando este llegue al destinatario sea claro.

La forrna en la cual Internet a influido en nuestra forma de vida es cada vez rnás . notoria, pues cada día es rnás común que se nos solicite nuestro correo electrónico : ·:antes que nuestro teléfono. este dato junto con la dirección de correo electrónico son ya datos indispensables en una tarjeta de presentación.

 $\epsilon$ : En la actualidad la página web de una empresa o de un individuo resulta ser el auto ·. promocional al cual se recurre con mayor frecuencia. ya que las limitantes para su difusión son menores, no es necesario reproducirla mil veces para que mil personas · puedan verla. es pues un recurso relativamente económico con el cual podemos contar para difundir cualquier tipo de información. La fácil actualización de una página .. en~lnternet hace de este un medio dinárnico capaz de cambiar constantemente.

# **Bibliografía**

### Lihros

### **COMUNICACIÓN E INFORMACIÓN**

PAOLI. Jesús Antonio Trillas. México

**COMUNICACIÓN GRÁFICA**  TURNBULL. Arthur T. y Russel N. Baird Editorial Trillas México

**DISEÑO DE SITIOS WEB**  AKOB Nielsen Editorial: Prentice Hall

**DISEÑO Y COMUNICACIÓN VISUAL**  MUNARI. Bruno GG México

**DESIGNING WEB GRAPHICS.3**  WEINMAN. Lynda Editorial: New Riders USA

**EL PROCESO DE LA COMUNICACIÓN**  BERLO. David K. Editorial: El Ateneo México

**FUNDAMENTOS DEL DISEÑO BI Y TRI DI-MENSIONAL** 

WONG. Wucius Editorial:. GG. S.A. de C.V. México

### **LA CIENCIA DE LA COMUNICACIÓN HUMANA**

SCHRAMM. Wilbur Editorial: El Roble México

**LA SINTAXIS DE LA IMAGEN**  DONDIS. Donis A. Editorial: Gustavo Gili Barcelona

**PRINCIPIOS DEL DISEÑO EN COLOR**  WONG. Wucius

Editorial: G Gill. S.A. de C.V. México

**SISTEMAS DE COMUNICACIÓN**  URRUTIA. Jorge

Editorial: Planeta Barcelona

### **TEORiA DEL COLOR**

PAWLIK. Johannes Editorial: PIADOS Barcelona

**WEB SITE USABILITY**  SPOOL. Jared. Scanlon Tara, Schroeder Will. De Angelo Terri Editorial: Morgan Kaufmann Publisher. lnc. San Francisco. California

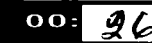

## **Bibliografía Páginas**

# 00:00

http://www.uc3.es/uc3/web/recomendaciones.html

http://www.info.med.yale.edu/caim/manual/paqes/safe **area.html#·** 

http://www.shopsite.com/help/43/es-MX/itel/layout.html

http://www.dsieqel.com/tips/index.htm!

http://www.gslis.utexas.edu/-apasch/cal.doc.html

http://lynda.com

٠,

http://www.flas-ex.net

http://www.flashkit.com

http://www.learnthenet.com/spanish/qlossarv/webpaqe.htm

http://www.mpv.to/qlosater.htm

anana

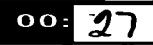